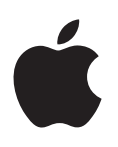

# **iPod classic Kullanma Kılavuzu**

# **İçindekiler**

## **[Bölüm 1: Temel iPod classic Bilgileri](#page-3-0)**

- [İlk bakışta iPod classic](#page-4-0)
- [iPod classic denetimlerini kullanma](#page-4-0)
- [iPod classic denetimlerini etkisizleştirme](#page-6-0)
- [iPod classic menülerini kullanma](#page-7-0)
- [Ana menüye öğe ekleme veya çıkarma](#page-7-0)
- [iPod classic'i bağlama ve bağlantısını kesme](#page-9-0)
- [iPod classic pili hakkında](#page-11-0)

## **[Bölüm 2: iPod classic'i Ayarlama](#page-13-0)**

- [iTunes Hakkında](#page-13-0)
- [iTunes arşivinizi ayarlama](#page-14-0)
- [iTunes arşivinize daha fazla bilgi ekleme](#page-15-0)
- [Müziklerinizi düzenleme](#page-15-0)
- [Videoları iTunes'a aktarma](#page-16-0)
- [Müzikleri, videoları ve diğer içerikleri iPod classic'e ekleme](#page-17-0)
- [iPod classic'i bilgisayarınıza ilk kez bağlama](#page-17-0)
- [Müzikleri otomatik olarak eşzamanlama](#page-18-0)
- [Videoları iPod classic'e ekleme](#page-19-0)
- [Podcast'leri iPod classic'e ekleme](#page-20-0)
- [iTunes U içeriğini iPod classic'e ekleme](#page-21-0)
- [Sesli kitapları iPod classic'e ekleme](#page-21-0)
- [Diğer içerikleri iPod classic'e ekleme](#page-21-0)
- [iPod classic'i elle yönetme](#page-22-0)

## **[Bölüm 3: Müzik Dinleme](#page-23-0)**

- [Müzikleri ve diğer sesleri çalma](#page-23-0)
- [iPod classic'de Genius'u kullanma](#page-26-0)
- [Podcast'leri çalma](#page-31-0)
- [iTunes U içeriklerini çalma](#page-32-0)
- [Sesli kitapları dinleme](#page-32-0)

## **[Bölüm 4: Video İzleme](#page-33-0)**

- [Videoları iPod classic'de izleme](#page-33-0)
- [Videoları iPod classic'e bağlı bir TV'de izleme](#page-33-0)

## **[Bölüm 5: Fotoğrafları Ekleme ve Görüntüleme](#page-35-0)**

- [Fotoğrafları içe aktarma](#page-35-0)
- [Fotoğrafları bilgisayarınızdan iPod classic'e ekleme](#page-35-0)
- [Fotoğrafları ve slayt sunularını görüntüleme](#page-37-0)
- [Fotoğrafları iPod classic'den bilgisayara ekleme](#page-38-0)

## **[Bölüm 6: Diğer Ayarlar, Ek Özellikler ve Aksesuarlar](#page-40-0)**

- [iPod classic'i harici disk olarak kullanma](#page-40-0)
- [Ek ayarları kullanma](#page-41-0)
- [Kişileri, takvimleri ve yapılacak listelerini eşzamanlama](#page-44-0)
- [Notları saklama ve okuma](#page-46-0)
- [Sesli not kaydı yapma](#page-46-0)
- [iPod classic aksesuarları hakkında bilgi edinme](#page-47-0)

## **[Bölüm 7: İpuçları ve Aksaklıkları Giderme](#page-48-0)**

- [Genel öneriler](#page-48-0)
- [iPod yazılımını güncelleme ve geri yükleme](#page-52-0)

## **[Bölüm 8: Güvenlik ve Kullanım](#page-54-0)**

- [Önemli güvenlik bilgileri](#page-54-0)
- [Önemli kullanım bilgileri](#page-55-0)

## **[Bölüm 9: Daha Fazla Bilgi, Servis ve Destek](#page-57-0)**

[Düzenleyici Uyumluluk Bilgileri](#page-58-0)

# <span id="page-3-0"></span>**Temel iPod classic Bilgileri**

## iPod classic'in özellikleri hakkında bilgi edinmek, denetimlerini nasıl kullanacağınızı öğrenmek ve daha birçok şey için bu bölümü okuyun.

iPod classic'i kullanmak için müzikleri, videoları, fotoğrafları ve diğer dosyaları bilgisayarınıza koyar ve daha sonra onları iPod classic'e eklersiniz.

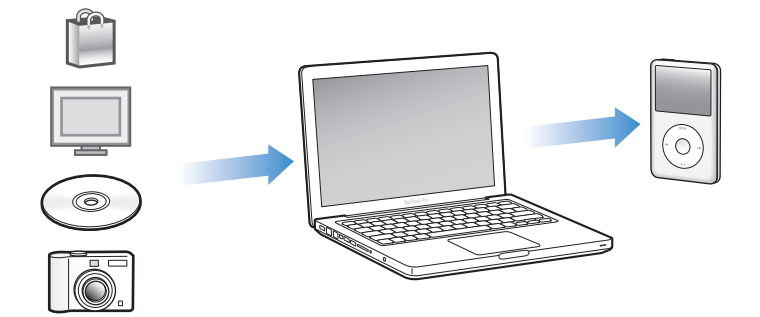

iPod classic bir müzik çalar ve daha fazlasıdır. Şunları yapmak için iPod classic'i kullanın:

- Hareket halindeyken dinlemek ve görüntülemek için parçaları, videoları ve sayısal fotoğrafları eşzamanlama
- Podcast'leri ve Internet üzerinden sunulan sesli ve görüntülü şovları dinleme
- Videoları iPod classic üzerinde veya isteğe bağlı bir kablo kullanarak TV'de görüntüleme
- Fotoğrafları müzikli slayt sunusu olarak iPod classic üzerinde veya isteğe bağlı bir kablo kullanarak TV'de görüntüleme
- iTunes Store'dan veya [audible.com'](http://audible.com)dan satın alınan sesli kitapları dinleme
- iPod classic'i harici disk olarak kullanarak dosyaları ve diğer verileri saklama veya yedekleme
- Kişi, takvim ve yapılacak listesi bilgilerini eşzamanlayarak bilgisayarınızdan aktarma
- Oyunlar oynama, metin notlarını saklama, alarm ayarlama ve daha fazlası

1

## <span id="page-4-0"></span>İlk bakışta iPod classic

iPod classic'deki denetimleri öğrenme:

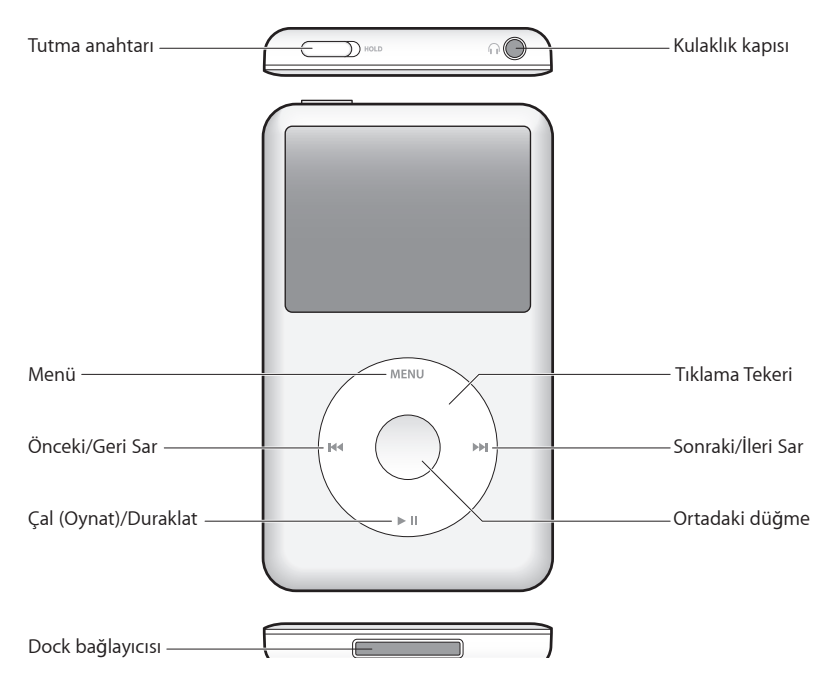

## iPod classic denetimlerini kullanma

iPod classic'deki denetimleri bulması ve kullanması kolaydır. iPod classic'i açmak için herhangi bir düğmeye basın.

iPod classic'i ilk kez açtığınızda dil menüsü görünür. Kulllanmak istediğiniz dile kaydırmak için Tıklama Tekeri'ni kullanın ve daha sonra dili seçmek için ortadaki düğmeye basın. Ana menü seçtiğiniz dilde görünür.

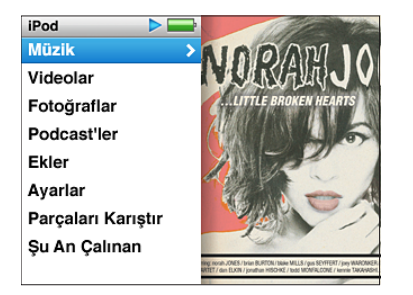

Ekrandaki menüler arasında dolaşmak, parçaları çalmak, ayarları değiştirmek ve bilgi almak için Tıklama Tekeri'ni ve ortadaki düğmeyi kullanın.

Bir menü öğesini seçmek için başparmağınızı Tıklama Tekeri'nin etrafında hafifçe hareket ettirin. Öğeyi seçmek için ortadaki düğmeye basın.

Önceki menüye gitmek için Tıklama Tekeri'ndeki Menu düğmesine basın.

iPod classic denetimleriyle yapabileceğiniz diğer şeyler şunlardır.

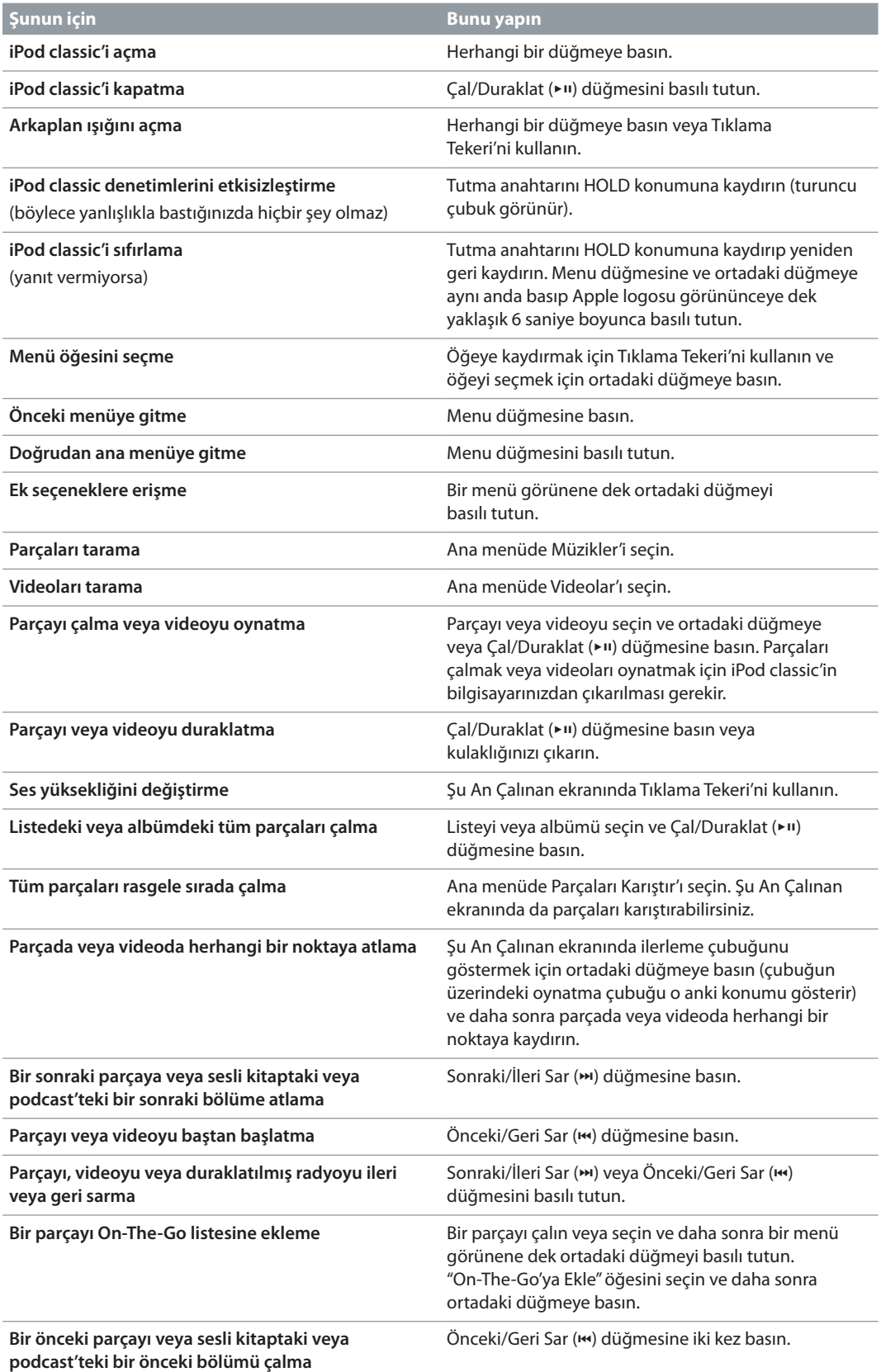

<span id="page-6-0"></span>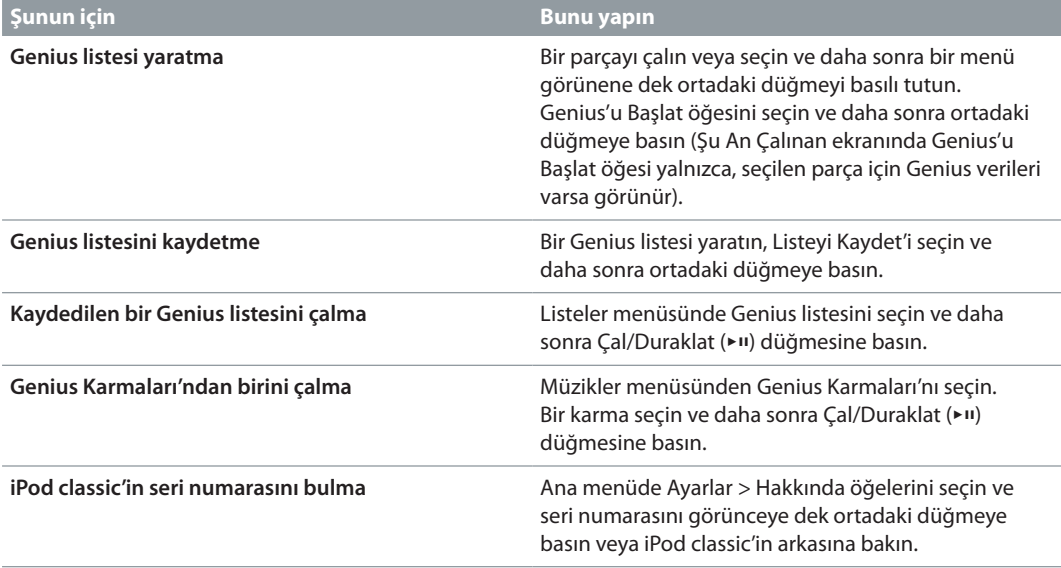

## iPod classic denetimlerini etkisizleştirme

Yanlışlıkla iPod classic'i açmak veya denetimlerini etkinleştirmek istemiyorsanız, onları Tutma anahtarıyla etkisizleştirebilirsiniz.

## **iPod classic denetimlerini etkisizleştirme:**

m Tutma anahtarını HOLD konumuna kaydırın (turuncu çubuk görünür).

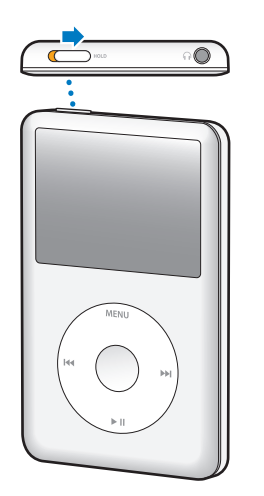

iPod classic'i kullanırken denetimleri etkisizleştirirseniz, çalmakta olan parça, liste, podcast veya oynamakta olan video çalmaya veya oynamaya devam eder. Durdurmak veya duraklatmak için Tutma anahtarını kaydırarak denetimleri yeniden etkinleştirin.

## <span id="page-7-0"></span>iPod classic menülerini kullanma

iPod classic'i açtığınızda ana menüyü görürsünüz. İşlevler gerçekleştirmek veya diğer menülere gitmek için menü öğelerini seçin. Ekranın üstündeki simgeler iPod classic'in durumunu gösterir.

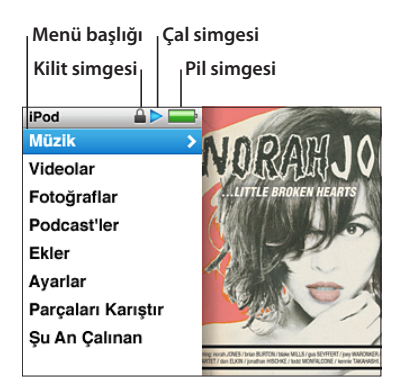

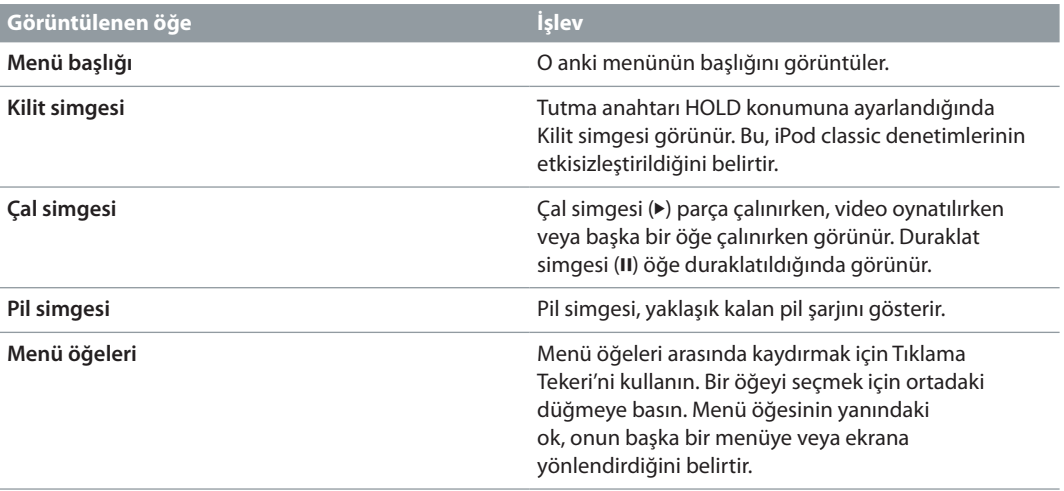

## <span id="page-7-1"></span>Ana menüye öğe ekleme veya çıkarma

Sık kullanılan öğeleri iPod classic'in ana menüsüne eklemek isteyebilirsiniz. Örneğin Parçalar öğesini ana menüye ekleyebilirsiniz; böylece Parçalar'ı seçmeden önce Müzikler'i seçmeniz gerekmez.

## **Ana menüye öğe ekleme veya çıkarma:**

- **1** Ayarlar > Ana Menü öğesini seçin.
- **2** Ana menüde görünmesini istediğiniz her bir öğeyi seçin. Onay işareti hangi öğelerin eklendiğini belirtir.

## **Dili ayarlama**

iPod classic farklı diller kullanabilir.

## **Dili ayarlama:**

m Ayarlar > Dil öğelerini seçin ve daha sonra bir dil seçin.

## **Arkaplan ışığı zamanlayıcıyı ayarlama**

Bir düğmeye bastığınızda veya Tıklama Tekeri'ni kullandığınızda ekranı belirli bir süre aydınlatmak için arkaplan ışığını ayarlayabilirsiniz. Saptanmış süre 10 saniyedir.

## **Arkaplan ışığı zamanlayıcıyı ayarlama:**

m Ayarlar > Aydınlatma öğelerini seçin ve daha sonra istediğiniz süreyi seçin. Arkaplan ışığının kapanmasını engellemek için "Hep Açık" seçeneğini seçin (bu seçeneğin seçilmesi pil performansını düşürür).

## **Ekran parlaklığını ayarlama**

iPod classic ekranının parlaklığını ayarlayabilirsiniz.

## **Ekran parlaklığını ayarlama:**

m Ayarlar > Parlaklık öğelerini seçin ve daha sonra parlaklığı ayarlamak için Tıklama Tekeri'ni kullanın.

Parlaklığı slayt sunusu veya video oynatımı sırasında da ayarlayabilirsiniz. Parlaklık sürgüsü görününceye dek ortadaki düğmeye basın ve daha sonra parlaklığı ayarlamak için Tıklama Tekeri'ni kullanın.

*Not:* Parlaklık ayarınız pil performansınızı etkileyebilir.

## **Tıklama Tekeri sesini kapatma**

Menü öğeleri arasında kaydırırken, kulaklıklar veya iPod classic'in dahili hoparlörü yoluyla bir tıklama sesi duyabilirsiniz. İsterseniz, Tıklama Tekeri sesini kapatabilirsiniz.

#### **Tıklama Tekeri sesini kapatma:**

m Ayarlar > Genel öğelerini seçin ve Tıklama Sesi'ni Yok olarak ayarlayın.

Tıklama Tekeri sesini yeniden açmak için, Tıklama Sesi'ni Var olarak ayarlayın.

## **Uzun listelerde hızlı bir şekilde kaydırma**

Başparmağınızı Tıklama Tekeri'nde hızlı bir şekilde hareket ettirerek parçalardan, videolardan veya diğer öğelerden oluşan uzun listelerde çabucak kaydırabilirsiniz.

*Not:* Bazı diller desteklenmeyebilir.

#### **Hızlı bir şekilde kaydırma:**

- **1** Ekranda alfabedeki bir harfi görüntülemek için başparmağınızı Tıklama Tekeri'nde hızlı bir şekilde hareket ettirin.
- **2** Aradığınız öğenin ilk harfini buluncaya dek alfabede dolaşmak için Tıklama Tekeri'ni kullanın.

Sembolle veya sayıyla başlayan öğeler Z harfinden sonra görünür.

- **3** Normal kaydırma hızına dönmek için başparmağınızı kısa bir süreliğine kaldırın.
- **4** İstediğiniz öğeye gitmek için Tıklama Tekeri'ni kullanın.

## **iPod classic hakkında bilgi alma**

iPod classic'iniz hakkında bilgi alabilirsiniz (kullanılabilir yer miktarı; parçaların, videoların, fotoğrafların ve diğer öğelerin sayısı ve iPod classic'in seri numarası, modeli ve yazılım sürümü gibi).

## **iPod classic hakkında bilgi alma:**

m Ayarlar > Hakkında öğelerini seçin ve bilgi ekranları arasında geçiş yapmak için ortadaki düğmeye basın.

## <span id="page-9-0"></span>**Tüm ayarları sıfırlama**

Ayarlar menüsündeki tüm öğeleri saptanmış ayarlarına sıfırlayabilirsiniz.

#### **Tüm ayarları sıfırlama:**

m Ayarlar > Ayarları Sıfırla öğelerini seçin ve daha sonra Sıfırla'yı seçin.

## iPod classic'i bağlama ve bağlantısını kesme

Müzik, video, fotoğraf ve dosya eklemek ve pili şarj etmek için iPod classic'i bilgisayarınıza bağlarsınız. İşiniz bittiğinde iPod classic'in bağlantısını kesin.

## **iPod classic'i bağlama**

## **iPod classic'i bilgisayarınıza bağlama:**

m Birlikte gelen iPod Dock bağlayıcısı - USB kablosunu bilgisayarınızdaki yüksek güçlü bir USB 2.0 veya 3.0 kapısına takın ve daha sonra kablonun diğer ucunu iPod classic'e bağlayın.

iPod Dock'unuz varsa, kabloyu bilgisayarınızdaki bir USB 2.0 veya 3.0 kapısına bağlayabilir, kablonun diğer ucunu Dock'a bağlayabilir ve daha sonra iPod classic'i Dock'a yerleştirebilirsiniz.

*Not:* Çoğu klavyedeki USB kapısı, iPod classic'i şarj etmeye yetecek gücü sağlamaz. Klavyenizde yüksek güçlü bir USB 2.0 veya 3.0 kapısı olmadığı sürece iPod classic'i bilgisayarınızdaki bir USB 2.0 veya 3.0 kapısına bağlayın.

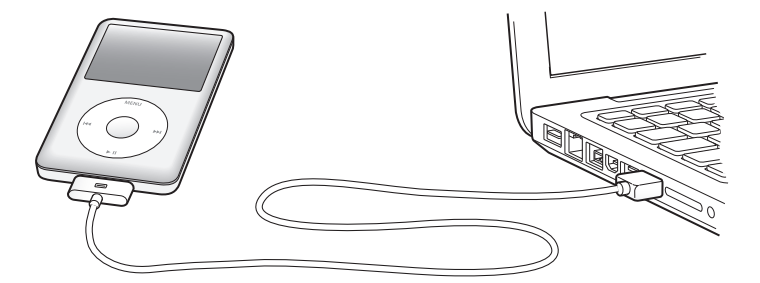

Saptanmış olarak iTunes, iPod classic bilgisayarınıza bağlandığında üzerindeki parçaları otomatik olarak eşzamanlar. iTunes'un işi bittiğinde iPod classic'in bağlantısını kesebilirsiniz. Pil şarj edilirken parçaları eşzamanlayabilirsiniz.

Müzikleri otomatik olarak eşzamanlamaya ayarlanmış bir iPod classic'i farklı bir bilgisayara bağlarsanız, iTunes müzikleri eşzamanlamadan önce size sorar. Evet'i tıklarsanız, iPod classic üzerinde bulunan parçalar ve diğer ses dosyaları silinir ve iPod classic'in bağlandığı bilgisayardaki parçalarla ve diğer ses dosyalarıyla değiştirilir. iPod classic'e müzik ekleme ve iPod classic'i birden fazla bilgisayarla kullanma hakkında bilgi için, bakınız: Bölüm [3](#page-23-0), Müzik [Dinleme](#page-23-0), sayfa [24.](#page-23-0)

## **iPod classic'in bağlantısını kesme**

iPod classic'in bağlantısını eşzamanlama sırasında kesmemek önemlidir. iPod classic ekranına bakarak iPod classic'in bağlantısını kesip kesemeyeceğinizi görebilirsiniz. "Bağlı" veya "Eşzamanlanıyor" iletisini görüyorsanız iPod classic'in bağlantısını kesmeyin; aksi takdirde iPod classic üzerindeki dosyalara hasar verebilirsiniz.

Bu iletilerden birisini görüyorsanız, bağlantısını kesmeden önce iPod classic'i çıkarmanız gerekir.

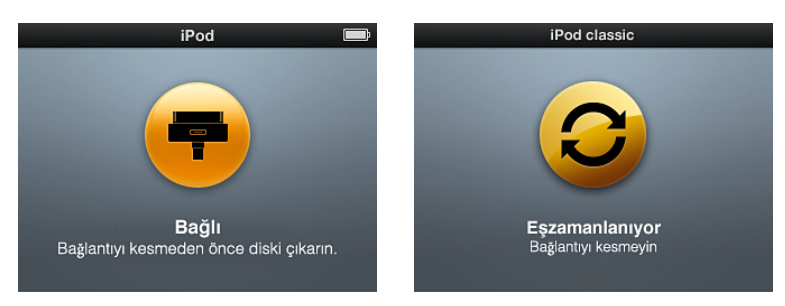

Ana menüyü veya büyük bir pil simgesini görüyorsanız, iPod classic'in bağlantısını kesebilirsiniz.

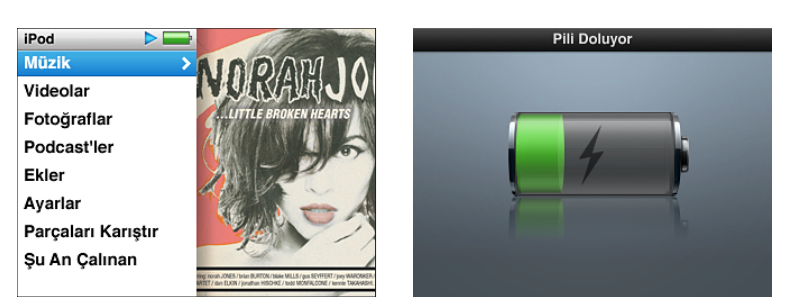

iPod classic'i parçaları elle yönetmeye ayarladıysanız veya iPod classic'i disk kullanımı için etkinleştirdiyseniz, iPod classic'in bağlantısını kesmeden önce her zaman onu çıkarmanız gerekir Bakınız: [iPod classic'i elle yönetme](#page-22-1) sayfa [23](#page-22-0) ve [iPod classic'i harici disk olarak](#page-40-1)  [kullanma](#page-40-1) sayfa [41](#page-40-0).

iPod classic'i çıkarmadan yanlışlıkla bağlantısını keserseniz, iPod classic'i bilgisayarınıza yeniden bağlayın ve yeniden eşzamanlayın.

## **iPod classic'i çıkarma:**

■ iTunes'un aygıtlar listesinde iPod classic'in yanındaki Çıkar düğmesini (▲) tıklayın.

Bu iletilerin herhangi birisi görüntülenirken iPod classic'in bağlantısını güvenle kesebilirsiniz:

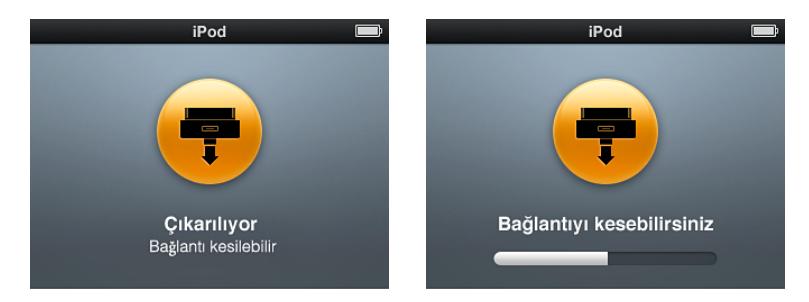

*Mac kullanıyorsanız*, iPod classic'i masaüstündeki iPod classic simgesini Çöp Sepeti'ne sürükleyerek de çıkarabilirsiniz.

*Windows PC kullanıyorsanız*, iPod classic'i Bilgisayarım bölümünde veya Windows sistem tepsisinde Donanımı Güvenle Kaldır simgesini tıklayıp iPod classic'i seçerek de çıkarabilirsiniz.

## **iPod classic'in bağlantısını kesme:**

<span id="page-11-0"></span>m iPod classic'in kablosunu çıkarın. iPod classic Dock'ta ise çıkarmanız yeterlidir.

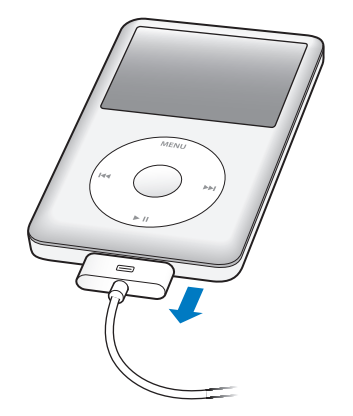

## iPod classic pili hakkında

iPod classic dahili, kullanıcı tarafından değiştirilemeyen bir pile sahiptir. En iyi sonuçları almak için iPod classic'i ilk kullanışınızda dört saat boyunca veya ekranın durum alanındaki pil simgesi pilin tamamen şarj olduğunu gösterinceye dek şarj olmasını sağlayın. iPod classic bir süredir kullanılmıyorsa, pilin değiştirilmesi gerekebilir.

Yaklaşık iki saat içinde iPod classic pilinin yüzde 80'i dolar ve yaklaşık dört saat içinde tamamen dolmuş olur. Dosyaları eklerken, müzik çalarken, video izlerken veya slayt sunusunu görüntülerken iPod classic'i şarj ediyorsanız, şarj etme daha uzun sürebilir.

## **iPod classic pilini şarj etme**

iPod classic pilini iki şekilde şarj edebilirsiniz:

- iPod classic'i bilgisayarınıza bağlayın.
- Ayrıca satılan Apple USB güç adaptörünü kullanın.

## **Pili bilgisayarınızı kullanarak şarj etme:**

m iPod classic'i bilgisayarınızdaki bir USB 2.0 veya 3.0 kapısına bağlayın. Bilgisayarın açık olması ve uyku durumunda olmaması gerekir (bazı Mac modelleri uyku durumunda da iPod classic'i şarj edebilir).

iPod classic ekranındaki pil simgesi Doluyor ekranını gösteriyorsa pil şarj ediliyor demektir. Dolu ekranını gösteriyorsa, pil tamamen şarj edilmiş demektir.

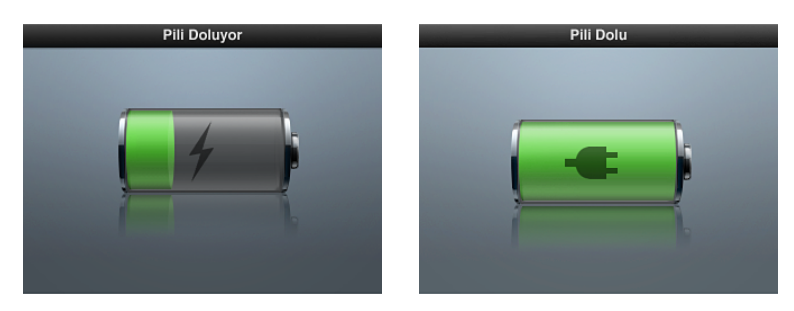

Doluyor ekranını görmüyorsanız, iPod classic yüksek güçlü bir USB kapısına bağlı olmayabilir. Bilgisayarınızdaki başka bir USB kapısını deneyin.

*Önemli:* iPod classic ekranında "Pili Doluyor, Lütfen Bekleyin" veya"Güç Kaynağına Bağlayın" ifadesi görünüyorsa, iPod classic'in bilgisayarınızla iletişim kurabilmesi için pilin dolması gerekiyordur. Bakınız: [iPod classic "Güç Kaynağına Bağlayın" iletisini görüntülüyorsa](#page-49-0) sayfa [50.](#page-49-1)

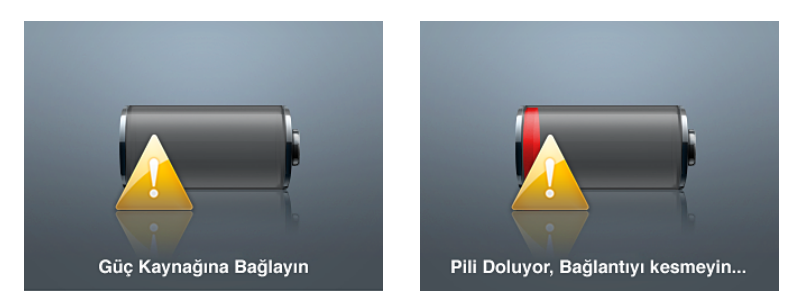

Bilgisayarınızdan uzaktayken iPod classic'i şarj etmek istiyorsanız, Apple USB güç adaptörü satın alabilirsiniz.

## **Apple USB güç adaptörünü kullanarak pili şarj etme:**

- **1** iPod Dock bağlayıcısı USB kablosunu güç adaptörüne bağlayın ve kablonun diğer ucunu iPod classic'e takın.
- **2** Güç adaptörünü çalışan bir elektrik prizine takın.

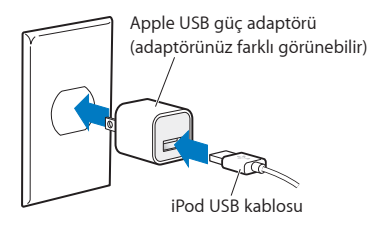

*UYARI:* Güç adaptörünü elektrik prizine takmadan önce tüm parçalarının takılmış olduğundan emin olun.

## **Pil durumlarını anlama**

iPod classic bir güç kaynağına bağlı değilken, iPod classic ekranının sağ üst köşesindeki pil simgesi yaklaşık ne kadar şarjının kaldığını gösterir.

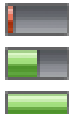

Pilin yaklaşık %20'si dolu

Pilin yaklaşık yarısı dolu

Pil tamamen dolu

iPod classic bir güç kaynağına bağlıyken, pil simgesi pilin şarj edildiğini veya tamamen dolu olduğunu gösterecek şekilde değişir.

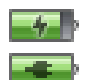

Pil şarj ediliyor (şimşek işareti)

Pil tamamen dolu (fiş)

Pili tamamen dolmadan da iPod classic'in bağlantısını kesip kullanabilirsiniz.

*Not:* Şarj edilebilir pillerin sınırlı sayıda şarj döngüleri vardır ve zaman içerisinde bir Apple yetkili servis sağlayıcısı tarafından değiştirilmeleri gerekebilir. Pil ömrü ve şarj döngüsü sayısı, kullanıma ve ayarlara göre değişiklik gösterir. Bilgi için[,www.apple.com/tr/batteries](http://www.apple.com/tr/batteries) adresine gidin.

# <span id="page-13-0"></span>**iPod classic'i Ayarlama**

## iPod classic'i müziklerinizi, videolarınızı ve diğer ortam içeriklerinizi çalacak veya oynatacak şekilde ayarlamak için bilgisayarınızdaki iTunes'u kullanırsınız.

iPod classic'i; parçaları, sesli kitapları, filmleri, TV şovlarını, video klipleri ve podcast'leri bilgisayarınıza aktarıp daha sonra onları iPod classic ile eşzamanlayarak kullanırsınız. Aşağıdakiler de dahil olmak üzere bu süreçteki adımlar hakkında daha fazla bilgi edinmek için okumaya devam edin:

- CD koleksiyonunuzdaki, sabit diskinizdeki veya iTunes Store'daki (iTunes'un bir parçasıdır ve yalnızca bazı ülkelerde kullanılabilir) müzikleri bilgisayarınızdaki iTunes uygulamasına alma
- Dilerseniz müziklerinizi ve diğer sesleri listeler halinde düzenleme
- Listeleri, parçaları, sesli kitapları, videoları ve podcast'leri iPod classic ile eşzamanlama

## iTunes Hakkında

iTunes, iPod classic'de içeriklerinizi ayarlamak, düzenlemek ve yönetmek için kullandığınız ücretsiz yazılım uygulamasıdır. iTunes müzikleri, sesli kitapları, podcast'leri ve daha birçok şeyi iPod classic ile eşzamanlayabilir. Bilgisayarınızda iTunes yüklü değilse, [www.apple.com/tr/downloads](http://www.apple.com/tr/downloads) adresinden indirebilirsiniz. iPod classic, iTunes 10,7 veya daha yenisini gerektirir.

Müzikleri CD'lerden ve Internet'ten içe aktarmak, parçaları ve diğer sesleri ve videoları iTunes Store'dan satın almak, favori parçalarınızdan kişisel derlemeler (liste adı verilen) yaratmak ve listelerinizi iPod classic ile eşzamanlamak için iTunes'u kullanabilirsiniz.

iTunes, iTunes arşivinizde birbirine uyan parçalardan listeler ve karmalar yaratan Genius adlı bir özelliğe de sahiptir. iTunes'da yarattığınız Genius listelerini eşzamanlayarak iPod classic'e aktarabilir, iPod classic'te Genius listeleri yaratabilir ve Genius Karmaları'nı dinleyebilirsiniz. Genius'u kullanmak için bir iTunes Store hesabına gereksiniminiz vardır.

iTunes başka birçok özelliğe sahiptir. Standart CD çalarlarda çalınabilen kendi CD'lerinizi basabilir (bilgisayarınızda kayıt yapabilen bir CD sürücü varsa), duraksız yayın yapan Internet radyolarını dinleyebilir, videoları ve TV şovlarını izleyebilir, tercihinize göre parçalara beğeni düzeyi atayabilir ve daha birçok şey yapabilirsiniz.

Bu iTunes özelliklerini kullanma hakkında bilgi için, iTunes'u açın ve Yardım > iTunes Yardım komutunu seçin.

Bilgisayarınızda iTunes 10,7 veya daha yenisi önceden yüklüyse ve iTunes arşivinizi ayarladıysanız, doğrudan [Müzikleri, videoları ve diğer içerikleri iPod classic'e ekleme](#page-17-1) sayfa [18](#page-17-0)  konusuna atlayabilirsiniz.

## <span id="page-14-0"></span>iTunes arşivinizi ayarlama

iPod classic'de müzik dinlemek için, önce o müzikleri bilgisayarınızdaki iTunes'a almanız gerekir.

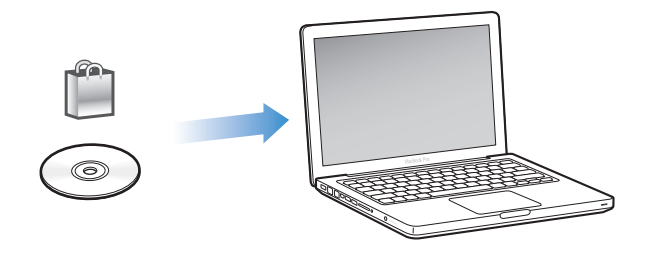

#### **Müzikleri ve diğer sesleri iTunes'a almanın üç yolu vardır:**

- m iTunes Store'dan çevrimiçi olarak müzikleri, sesli kitapları ve videoları satın almak veya podcast'leri indirmek.
- m Ses CD'lerindeki müzikleri ve diğer sesleri içe aktarmak.
- m Önceden bilgisayarınızda bulunan müzikleri ve diğer sesleri iTunes arşivinize eklemek.

## <span id="page-14-1"></span>**iTunes Store'u kullanarak parçaları satın alma ve podcast'leri indirme**

Internet bağlantınız varsa, iTunes Store'u kullanarak parçaları, albümleri ve sesli kitapları kolayca çevrimiçi olarak satın alabilir ve indirebilirsiniz. Podcast'lere de abone olup onları indirebilir ve iTunes U'daki ücretsiz eğitim içeriklerini indirebilirsiniz.

iTunes Store'u kullanarak çevrimiçi müzik satın almak için, iTunes'da ücretsiz bir iTunes hesabı ayarlar, istediğiniz parçaları bulur ve sonra onları satın alırsınız. Önceden bir iTunes hesabınız varsa, iTunes Store'a giriş yapmak ve parçaları satın almak için o hesabı kullanabilirsiniz.

Podcast'leri indirmek veya onlara abone olmak için iTunes Store hesabına gereksiniminiz yoktur.

iTunes Store'a girmek için iTunes'u açın ve iTunes penceresinin sol tarafında iTunes Store'u (Mağaza'nın altında) tıklayın.

## **Bilgisayarınızda bulunan parçaları iTunes arşivinize ekleme**

Bilgisayarınızda iTunes'un desteklediği dosya biçimlerinde kodlanmış parçalar varsa, parçaları kolayca iTunes'a ekleyebilirsiniz. Bilgisayarınızdaki parçaları iTunes'a nasıl alacağınızı öğrenmek için, iTunes'u açın ve Yardım > iTunes Yardım komutunu seçin.

iTunes for Windows'u kullanarak korumalı olmayan WMA dosyalarını AAC veya MP3 biçimine dönüştürebilirsiniz. WMA biçiminde kodlanmış bir müzik arşiviniz varsa bu özellik faydalı olabilir. Daha fazla bilgi için, iTunes'u açın ve Yardım > iTunes Yardım komutunu seçin.

## **Ses CD'lerinizdeki müzikleri iTunes'a aktarma**

iTunes, ses CD'lerinizdeki müzikleri ve diğer sesleri içe aktarabilir. Internet bağlantınız varsa, iTunes CD'deki parçaların adlarını Internet'ten alır (varsa) ve onları iTunes penceresinde listeler. Parçaları iPod classic'e eklediğinizde parça bilgileri de dahil edilir. CD'lerinizdeki müzikleri iTunes'a nasıl aktaracağınızı öğrenmek için, iTunes'u açın ve Yardım > iTunes Yardım komutunu seçin.

## <span id="page-15-0"></span>iTunes arşivinize daha fazla bilgi ekleme

Müziklerinizi iTunes'a aktardıktan sonra, iTunes arşivinize daha fazla parça ve albüm bilgisi ekleyebilirsiniz. Bu ek bilgilerin çoğu, parçaları eklediğinizde iPod classic'de görünür.

## **Parça adlarını ve diğer bilgileri girme**

Internet bağlantınız yoksa, içe aktardığınız müzikler için parça bilgileri yoksa veya ek bilgiler (besteci adları gibi) dahil etmek istiyorsanız, bu bilgileri elle girebilirsiniz. Parça bilgilerini nasıl gireceğinizi öğrenmek için, iTunes'u açın ve Yardım > iTunes Yardım komutunu seçin.

## <span id="page-15-1"></span>**Şarkı sözlerini ekleme**

Şarkı sözlerini düz metin biçiminde iTunes'a girebilirsiniz, böylece iPod classic'de parça çalarken şarkı sözlerini görüntüleyebilirsiniz. Şarkı sözlerini nasıl gireceğinizi öğrenmek için, iTunes'u açın ve Yardım > iTunes Yardım komutunu seçin.

Daha fazla bilgi için, bakınız: [iPod classic'de şarkı sözlerini görüntüleme](#page-25-0) sayfa [26.](#page-25-1)

## **Albüm resmi ekleme**

iTunes Store'dan satın aldığınız müzikler, iPod classic'in görüntüleyebileceği albüm resmi içerir. CD'ler iTunes Store'da varsa, CD'lerden içe aktardığınız müzikler için albüm resimlerini otomatik olarak ekleyebilirsiniz. Bilgisayarınızda albüm resmi varsa onu elle ekleyebilirsiniz. Albüm resmini ekleme hakkında daha fazla bilgi edinmek için, iTunes'u açın ve Yardım > iTunes Yardım komutunu seçin.

Daha fazla bilgi için, bakınız: [iPod classic'de albüm resmini görüntüleme](#page-25-2) sayfa [26](#page-25-1).

## Müziklerinizi düzenleme

iTunes'da parçalarınızı ve diğer öğeleri istediğiniz şekilde liste olarak düzenleyebilirsiniz. Örneğin egzersiz yaparken dinlenecek parçalardan oluşan listeler veya belirli bir ruh haline uygun parçalardan oluşan listeler yaratabilirsiniz.

Tanımladığınız kurallara göre otomatik olarak güncellenen Akıllı Listeler yaratabilirsiniz. iTunes'a kurallara uyan parçalar eklediğinizde, bunlar Akıllı Liste'ye otomatik olarak eklenir.

iTunes'da Genius'u açabilir ve birbirine uyan parçalardan listeler yaratabilirsiniz. Genius, müzik arşivinizi sıralayarak ve Genius Karmaları adı verilen koleksiyonlarda gruplayarak da düzenleyebilir.

iTunes arşivinizdeki parçalardan herhangi birini kullanarak istediğiniz kadar çok liste yaratabilirsiniz. Parça listeye eklenip daha sonra listeden silindiğinde, arşivinizden silinmez.

iTunes'da listeleri nasıl ayarlayacağınızı öğrenmek için, iTunes'u açın ve Yardım > iTunes Yardım komutunu seçin.

*Not:* iPod classic bilgisayarınıza bağlı değilken iPod classic üzerinde listeler yaratmak için, bakınız: [iPod classic'de On-The-Go listeleri yaratma](#page-27-0) sayfa [28](#page-27-1).

## <span id="page-15-2"></span>**iTunes'da Genius'u açma**

Genius, Genius listeleri ve Genius Karmaları yaratmak için arşivinizde birbirine uyan müzik parçalarını bulur.

Bir Genius listesi seçtiğiniz bir parçayla başlar. iTunes daha sonra seçtiğiniz parçaya uyan parçalardan bir Genius listesi derler.

<span id="page-16-0"></span>Genius Karmaları, birbirine uyan parçaların önceden seçilmiş derlemeleridir. Bunlar, iTunes tarafından arşivinizdeki parçalar kullanılarak sizin için yaratılır. Her bir Genius Karması, her çalışınızda farklı bir dinleme deneyimi sunacak şekilde tasarlanmıştır. iTunes, arşivinizdeki müzik çeşitliliğine göre en fazla 12 Genius Karması yaratır.

iPod classic üzerinde Genius listeleri ve Genius Karmaları yaratmak için, önce iTunes'da Genius'u açmanız gerekir. Bilgi için, iTunes'u açın ve Yardım > iTunes Yardım komutunu seçin.

iTunes'da yaratılan Genius listeleri ve Genius Karmaları, herhangi bir iTunes listesi gibi eşzamanlanarak iPod classic'e aktarılabilir. Genius Karmaları'nı iPod classic'e elle ekleyemezsiniz. Bakınız: [Genius listelerini ve Genius Karmaları'nı iPod classic ile eşzamanlama](#page-19-1) sayfa [20.](#page-19-0)

Genius ücretsiz bir servistir ama onu kullanmak için iTunes Store hesabı gereklidir. Hesabınız yoksa, Genius'u açarken bir tane ayarlayabilirsiniz.

## Videoları iTunes'a aktarma

Videoları iTunes'a aktarmanın aşağıda açıklandığı gibi birçok yolu vardır.

## **iTunes Store'dan videoları satın alma veya kiralama ve video podcast'leri indirme**

iTunes Store'dan (iTunes'un bir parçasıdır ve yalnızca bazı ülkelerde kullanılabilir) video (film, TV şovu ve video klip) satın almak veya filmleri çevrimiçi olarak kiralamak için, iTunes Store hesabınıza giriş yapar, istediğiniz videoları bulur ve daha sonra onları satın alır veya kiralarsınız.

Kiralanan bir filmin süresi kiralandıktan 30 gün sonra veya onu oynatmaya başladıktan 24 saat sonra (hangisi önceyse) dolar (kiralama şartları ABD dışında farklılık gösterebilir). Süresi dolan kiralıklar otomatik olarak silinir. Bu şartlar ABD'de kiralananlara uygulanır. Kiralama şartları ülkeler arasında değişebilir.

iTunes Store'a girmek için iTunes'u açın ve iTunes penceresinin sol tarafında iTunes Store'u (Mağaza'nın altında) tıklayın.

Film fragmanının veya TV şovunun yanındaki Önizleme (Preview) düğmesini tıklayarak önizlemeleri görüntüleyebilirsiniz.

Satın alınan videolar, iTunes penceresinin sol tarafındaki listede Filmler'i veya TV Şovları'nı (Arşiv'in altında) ya da Satın Alınan'ı (Mağaza'nın altında) seçtiğinizde görünür. Kiralanan videolar, Kiralanan Filmler'i (Arşiv'in altında) seçtiğinizde görünür.

Tüm bölümleri için sezon bileti satın almanıza olanak tanıyan TV şovları gibi bazı öğelerin başka seçenekleri vardır.

Video podcast'ler iTunes Store'da diğer podcast'lerle birlikte görünür. Diğer podcast'lerde yaptığınız gibi onlara da abone olabilir ve onları da indirebilirsiniz. Podcast'leri indirmek için iTunes Store hesabına gereksiniminiz yoktur. Bakınız: [iTunes Store'u kullanarak parçaları satın](#page-14-1)  [alma ve podcast'leri indirme](#page-14-1) sayfa [15](#page-14-0).

## **Kendi videolarınızın iPod classic ile çalışacak sürümlerini yaratma**

Mac'teki iMovie'de yarattığınız videolar veya Internet'ten indirdiğiniz videolar gibi diğer video dosyalarını iPod classic üzerinde görüntüleyebilirsiniz. Videoyu iTunes'a aktarın, gerekiyorsa iPod classic ile kullanmak üzere dönüştürün ve daha sonra onu iPod classic'e ekleyin.

iTunes, QuickTime'ın desteklediği birçok video biçimini destekler. Daha fazla bilgi için, bakınız: [iPod classic'e bir müzik parçasını veya başka bir öğeyi ekleyemiyorsanız](#page-50-0) sayfa [51](#page-50-1).

<span id="page-17-0"></span>Bazı videolar iTunes'a aktarıldıktan sonra iPod classic ile kullanılmaya hazır olabilir. Videoyu iPod classic'e eklemeye çalışır (bakınız: [Videoları otomatik olarak eşzamanlama](#page-19-2) sayfa [20](#page-19-0)) ve videonun iPod classic üzerinde oynatılamayacağını belirten bir ileti görürseniz, videoyu iPod classic ile kullanmak üzere dönüştürmeniz gerekir. Videonun uzunluğuna ve içeriğine bağlı olarak iPod classic ile kullanım için dönüştürülmesi birkaç dakika ile birkaç saat arasında zaman alabilir. iPod classic ile kullanım için bir video yarattığınızda özgün video da iTunes arşivinizde kalır. Videoyu iPod classic için dönüştürme hakkında daha fazla bilgi edinmek istiyorsanız, iTunes'u açın ve Yardım > iTunes Yardım komutunu seçin veya [www.info.apple.com/kbnum/n302758?viewlocale=tr\\_TR](http://www.info.apple.com/kbnum/n302758?viewlocale=tr_TR) adresine gidin.

## <span id="page-17-1"></span>Müzikleri, videoları ve diğer içerikleri iPod classic'e ekleme

Müzikleriniz iTunes'a aktarıldıktan ve düzenlendikten sonra onları iPod classic'e kolayca ekleyebilirsiniz.

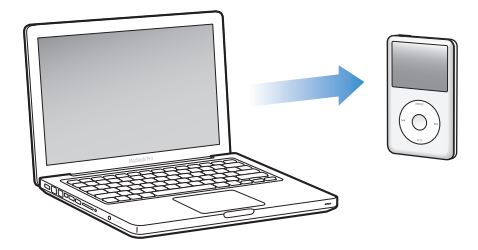

Parçaların, videoların ve diğer içeriklerin bilgisayarınızdan iPod classic'e nasıl eklendiğini yönetmek için, iPod classic'i bilgisayarınıza bağlar ve daha sonra iPod classic ayarlarını seçmek için iTunes tercihlerini kullanırsınız.

## iPod classic'i bilgisayarınıza ilk kez bağlama

iTunes'u yükledikten sonra iPod classic'i bilgisayarınıza ilk kez bağladığınızda, iTunes otomatik olarak açılır ve iPod classic Ayarlama Yardımcısı görünür.

## **iPod classic Ayarlama Yardımcısı'nı kullanma:**

- **1** iPod classic için bir ad girin. Bu, iTunes penceresinin sol tarafındaki aygıt listesinde görünecek addır.
- **2** Ayarlarınızı seçin. Otomatik eşzamanlama saptanmış olarak seçilidir.

Otomatik ve elle eşzamanlama hakkında daha fazla bilgi için, bir sonraki bölüme bakın.

**3** Bitti'yi tıklayın.

iPod classic'i bilgisayarınıza bağladığınız herhangi bir zaman aygıt adını ve ayarlarını değiştirebilirsiniz.

Bitti'yi tıkladıktan sonra Özet bölümü görünür. Otomatik eşzamanlamayı seçtiyseniz, iPod classic eşzamanlanmaya başlar.

## **İçerikleri otomatik olarak veya elle ekleme**

## **iPod classic'e içerik eklemenin iki yolu vardır:**

m *Otomatik eşzamanlama:* iPod classic'i bilgisayarınıza bağladığınızda, iPod classic iTunes arşivinizdeki öğelerle eşleşecek şekilde otomatik olarak güncellenir. Parçalarınızın, listelerinizin, videolarınızın ve podcast'lerinizin tümünü eşzamanlayabilir veya iTunes arşivinizin tamamı iPod classic'e sığmıyorsa, yalnızca seçili öğeleri eşzamanlayabilirsiniz. iPod classic'i aynı anda yalnızca bir bilgisayarla otomatik olarak eşzamanlayabilirsiniz.

<span id="page-18-0"></span>m *iPod classic'i elle yönetme:* iPod classic'i bağladığınızda parçaları ve listeleri ayrı ayrı iPod classic'e sürükleyebilir ve parçaları ve listeleri ayrı ayrı iPod classic'den silebilirsiniz. Bu seçeneği kullanarak iPod classic'deki parçaları silmeden birden fazla bilgisayardan parça ekleyebilirsiniz. Müzikleri kendiniz yönettiğiniz zaman, iPod classic'in bağlantısını kesmeden önce her zaman onu iTunes'dan çıkarmanız gerekir. İçeriklerinizi elle yönetme hakkında daha fazla bilgi için, [iPod classic'i elle yönetme](#page-22-1) sayfa [23](#page-22-0) konusuna bakın.

## <span id="page-18-1"></span>Müzikleri otomatik olarak eşzamanlama

Saptanmış olarak, iPod classic bilgisayarınıza bağlandığında tüm parçaları ve listeleri eşzamanlayacak şekilde ayarlanmıştır.. Bu, iPod classic'e müzik eklemenin en kolay yoludur. Tek yapmanız gereken iPod classic'i bilgisayarınıza bağlamak, parçaların, sesli kitapların, videoların ve diğer öğelerin otomatik olarak eklenmesini sağlamak ve daha sonra bağlantısını kesip gitmektir. iPod classic'i son kez bağlayışınızdan bu yana iTunes'a parça eklediyseniz, bunlar iPod classic ile eşzamanlanır. iTunes'dan parça sildiyseniz, bunlar iPod classic'den silinir.

## **Müzikleri iPod classic ile eşzamanlama:**

m iPod classic'i bilgisayarınıza bağlayın. iPod classic otomatik olarak eşzamanlanmaya ayarlanmışsa, güncelleme başlar.

*Önemli:* iPod classic'i eşzamanlanmadığı bir bilgisayara bağlarsanız, bir ileti parçaları otomatik olarak eşzamanlamak isteyip istemediğinizi sorar. Kabul ederseniz, iPod classic'deki parçaların, sesli kitapların ve videoların tümü silinir ve o bilgisayardaki parçalarla ve diğer öğelerle değiştirilir.

Müzikler bilgisayarınızdan eşzamanlanarak iPod classic'e aktarılırken, iTunes durum penceresi ilerlemeyi gösterir ve aygıt listesindeki iPod classic simgesinin yanında bir eşzamanlama simgesi görürsünüz.

Güncelleme bittiğinde, iTunes'da "iPod eşzamanlama tamamlandı" iletisini görürsünüz. iTunes penceresinin altındaki çubuk, farklı içerik türleri tarafından kullanılan disk alanını görüntüler.

iPod classic'de müziklerinizin tümü için yeterli yer yoksa, iTunes'u yalnızca seçili parçaları ve listeleri eşzamanlamaya ayarlayabilirsiniz. Yalnızca belirttiğiniz parçalar ve listeler iPod classic ile eşzamanlanır.

## **Seçili listelerdeki müzikleri, sanatçıları ve türleri iPod classic ile eşzamanlama**

iTunes arşivinizdeki müziklerin tümü iPod classic'e sığmıyorsa, iTunes'u seçilen listeleri, sanatçıları ve türleri iPod classic ile eşzamanlayacak şekilde ayarlayabilirsiniz. Yalnızca seçtiğiniz listelerdeki müzikler, sanatçılar ve türler iPod classic ile eşzamanlanır.

## **iTunes'u seçili listelerdeki müzikleri, sanatçıları ve türleri iPod classic ile eşzamanlamaya ayarlama:**

- **1** iTunes'un aygıt listesinde iPod classic'i seçin ve Müzikler'i tıklayın.
- **2** "Müzikleri Eşzamanla" öğesini ve "Seçili listeleri, sanatçıları, albümleri ve türleri" öğesini seçin.
- **3** İstediğiniz listeleri, sanatçıları, albümleri veya türleri seçin.
- **4** Video klipleri dahil etmek için, "Video klipleri dahil et" öğesini seçin.
- **5** iTunes'u iPod classic'de kalan yeri otomatik olarak doldurmaya ayarlamak için, "Boş alanı parçalarla otomatik olarak doldur" öğesini seçin.
- **6** Uygula'yı tıklayın.

*Not:* Özet bölümünde "Yalnızca işaretli parçaları ve videoları eşzamanla" seçiliyse, iTunes yalnızca işaretli öğeleri eşzamanlar.

## <span id="page-19-1"></span><span id="page-19-0"></span>**Genius listelerini ve Genius Karmaları'nı iPod classic ile eşzamanlama**

iTunes'u, Genius listelerini ve Genius Karmaları'nı iPod classic ile eşzamanlayacak şekilde ayarlayabilirsiniz.

Genius listeleri iPod classic'e elle eklenebilir. Genius Karmaları yalnızca otomatik olarak eşzamanlanabilir; bu yüzden içeriklerinizi elle yönetiyorsanız Genius Karmaları'nı iPod classic'e elle ekleyemezsiniz.

Eşzamanlanacak bir Genius Karması seçerseniz, iTunes arşivinizde seçmediğiniz başka parçaları da seçip eşzamanlayabilir.

## **iTunes'u, Genius listelerini ve Genius Karmaları'nı iPod classic ile eşzamanlayacak şekilde ayarlama:**

- **1** iTunes'un aygıt listesinde iPod classic'i seçin ve Müzikler'i tıklayın.
- **2** "Müzikleri Eşzamanla" öğesini ve "Seçili listeleri, sanatçıları, albümleri ve türleri" öğesini seçin.
- **3** Listeler'in altında, istediğiniz Genius listelerini ve Genius Karmaları'nı seçin.
- **4** Uygula'yı tıklayın.

Müzik arşivinizin tamamını eşzamanlamayı seçerseniz, iTunes Genius listelerinizin ve Genius Karmaları'nızın tamamını eşzamanlar.

Özet bölümünde "Yalnızca işaretli parçaları ve videoları eşzamanla" seçiliyse, iTunes yalnızca işaretli öğeleri eşzamanlar.

## Videoları iPod classic'e ekleme

Filmleri ve TV şovlarını iPod classic'e parçaları eklediğiniz gibi eklersiniz. iPod classic'i bağladığınızda iTunes'u tüm filmleri ve TV şovlarını otomatik olarak eşzamanlamaya veya yalnızca seçilen listeleri eşzamanlamaya ayarlayabilirsiniz. Bunun yerine filmleri ve TV şovlarını elle yönetebilirsiniz. Bu seçeneği kullanarak iPod classic'de bulunan videoları silmeden birden fazla bilgisayardan video ekleyebilirsiniz.

*Not:* Video klipler, iTunes'daki Müzikler bölümünde parçalarla birlikte yönetilir. Bakınız: [Müzikleri, videoları ve diğer içerikleri iPod classic'e ekleme](#page-17-1) sayfa [18.](#page-17-0)

*Önemli:* Kiralanan bir filmi aynı anda yalnızca tek bir aygıtta görüntüleyebilirsiniz. Bu yüzden örneğin iTunes Store'da bir film kiralayıp iPod classic'e eklerseniz, onu yalnızca iPod classic üzerinde görüntüleyebilirsiniz. Filmi yeniden iTunes'a aktarırsanız onu yalnızca orada izleyebilirsiniz; iPod classic üzerinde izleyemezsiniz. Kiralama süresinin bitiş tarihine dikkat edin.

## <span id="page-19-2"></span>**Videoları otomatik olarak eşzamanlama**

Saptanmış olarak, iPod classic bilgisayarınıza bağlandığında tüm videoları eşzamanlayacak şekilde ayarlanmıştır.. Bu, iPod classic'e video eklemenin en kolay yoludur. Tek yapmanız gereken iPod classic'i bilgisayarınıza bağlamak, videoların ve diğer öğelerin otomatik olarak eklenmesini sağlamak ve daha sonra bağlantısını kesip gitmektir. iPod classic'i son kez bağlayışınızdan bu yana iTunes'a video eklediyseniz, bunlar iPod classic'e eklenir. iTunes'dan video sildiyseniz, bunlar iPod classic'den silinir.

iPod classic'de videolarınızın tümü için yeterli yer yoksa, iTunes'u yalnızca belirttiğiniz videoları eşzamanlamaya ayarlayabilirsiniz. Seçili videoları veya video içeren seçili listeleri eşzamanlayabilirsiniz.

Filmleri ve TV şovlarını eşzamanlama ayarları bağlantılı değildir. Film ayarları TV şovu ayarlarını, TV şovu ayarları da film ayarlarını etkilemez.

## **iTunes'u filmleri eşzamanlayarak iPod classic'e aktarmaya ayarlama:**

- <span id="page-20-0"></span>**1** iTunes'un aygıt listesinde iPod classic'i seçin ve Filmler'i tıklayın.
- **2** "Filmleri Eşzamanla" öğesini seçin.
- **3** İstediğiniz filmleri seçin.

*Tüm filmler, son kullanılanlar veya izlenmemiş filmler:* "Otomatik olarak dahil et: … filmi" öğesini seçin ve açılır menüden istediğiniz seçeneği seçin.

**4** Uygula'yı tıklayın.

Özet bölümünde "Yalnızca işaretli parçaları ve videoları eşzamanla" seçiliyse, iTunes yalnızca işaretli öğeleri eşzamanlar.

## **iTunes'u TV şovlarını eşzamanlayarak iPod classic'e aktarmaya ayarlama:**

- **1** iTunes'un aygıt listesinde iPod classic'i seçin ve TV Şovları'nı tıklayın.
- **2** "TV Şovlarını Eşzamanla" öğesini seçin.

*Tümü, en yeniler veya izlenmemiş bölümler:* "Otomatik olarak dahil et: … … bölümünü" öğesini seçin ve açılır menülerden istediğiniz seçenekleri seçin.

*Seçilen listelerdeki bölümler:* İstediğiniz listeleri seçin.

**3** Uygula'yı tıklayın.

Özet bölümünde "Yalnızca işaretli parçaları ve videoları eşzamanla" seçiliyse, iTunes yalnızca işaretli öğeleri eşzamanlar.

## <span id="page-20-1"></span>Podcast'leri iPod classic'e ekleme

Podcast'leri iPod classic'e ekleme ayarları, parça ve video ekleme ayarlarıyla bağlantılı değildir. Podcast ayarları parça veya video ayarlarını, parça veya video ayarları da podcast ayarlarını etkilemez. iTunes'u tüm podcast'leri veya seçilen podcast'leri otomatik olarak eşzamanlamaya ayarlayabilir veya podcast'leri iPod classic'e elle ekleyebilirsiniz.

## **iTunes'u iPod classic'deki podcast'leri otomatik olarak güncellemeye ayarlama:**

- **1** iTunes'un aygıt listesinde iPod classic'i seçin ve Podcast'ler öğesini tıklayın.
- **2** Podcast'ler bölümünde "Podcast'leri Eşzamanla" öğesini seçin.
- **3** İstediğiniz podcast'leri, bölümleri ve listeleri seçin ve eşzamanlama seçeneklerinizi ayarlayın.
- **4** Uygula'yı tıklayın.

iTunes'u iPod classic podcast'lerini otomatik olarak eşzamanlamaya ayarladığınızda, iPod classic bilgisayarınıza her bağlandığında güncellenir.

Özet bölümünde "Yalnızca işaretli parçaları ve videoları eşzamanla" seçiliyse, iTunes yalnızca işaretli öğeleri eşzamanlar.

## **Video podcast'leri iPod classic'e ekleme**

Video podcast'leri iPod classic'e diğer podcast'leri eklediğiniz gibi eklersiniz (bakınız [Podcast'leri iPod classic'e ekleme](#page-20-1) sayfa 21). Bir podcast'te video varsa, Podcast'ler menüsünden podcast'i seçtiğinizde video oynatılır.

## <span id="page-21-0"></span>iTunes U içeriğini iPod classic'e ekleme

iTunes U içeriğini iPod classic'e ekleme ayarları diğer içerikleri ekleme ayarlarıyla bağlantı değildir. iTunes U ayarları diğer ayarları, diğer ayarlar da iTunes U ayarlarını etkilemez. iTunes'u tüm iTunes U içeriklerini veya seçilen iTunes U içeriklerini otomatik olarak eşzamanlamaya ayarlayabilir veya iTunes U içeriklerini iPod classic'e elle ekleyebilirsiniz.

## **iTunes'u iPod classic'deki iTunes U içeriklerini otomatik olarak güncellemeye ayarlama:**

- **1** iTunes'un aygıt listesinde iPod classic'i seçin ve iTunes U'yu tıklayın.
- **2** iTunes U bölümünde "iTunes U'yu Eşzamanla" öğesini seçin.
- **3** İstediğiniz koleksiyonları ve öğeleri seçin ve eşzamanlama seçeneklerinizi ayarlayın.
- **4** Uygula'yı tıklayın.

iTunes'u iTunes U içeriklerini otomatik olarak eşzamanlamaya ayarladığınızda, iPod classic bilgisayarınıza her bağlandığında güncellenir.

Özet bölümünde "Yalnızca işaretli parçaları ve videoları eşzamanla" seçiliyse, iTunes yalnızca iTunes U ve diğer arşivlerinizde bulunan işaretli öğeleri eşzamanlar.

## Sesli kitapları iPod classic'e ekleme

Sesli kitapları iTunes Store'dan veya [audible.com](http://audible.com) adresinden satın alabilir ve indirebilir ya da CD'lerdeki sesli kitapları içe aktarabilir ve onları iPod classic'de dinleyebilirsiniz.

Sesli kitapları iPod classic'e eklemek için iTunes'u kullanın. iPod classic'i otomatik olarak eşzamanlıyorsanız, iTunes arşivinizdeki tüm sesli kitaplar iPod classic ile eşzamanlayabileceğiniz Sesli Kitaplar adlı bir listeye dahil edilir. iPod classic'deki içeriklerinizi elle yönetiyorsanız, sesli kitapları teker teker ekleyebilirsiniz.

## **Sesli kitapları eşzamanlayarak iPod classic'e aktarma:**

- **1** iTunes'un aygıt listesinde iPod classic'i seçin ve Kitaplar'ı tıklayın.
- **2** Sesli Kitapları Eşzamanla'yı seçin ve sonra aşağıdakilerden birini yapın:
	- "Tüm sesli kitapları" öğesini seçin.
	- "Seçilen sesli kitapları" öğesini seçin ve daha sonra istediğiniz sesli kitapları veya bölümleri seçin.
- **3** Güncellemeye başlamak için Uygula'yı tıklayın.

## Diğer içerikleri iPod classic'e ekleme

Fotoğrafları, oyunları, kişileri ve daha birçok şeyi eşzamanlayarak iPod classic'e aktarmak için de iTunes'u kullanabilirsiniz. iTunes'u içeriklerinizi otomatik olarak eşzamanlamaya ayarlayabilir veya iPod classic üzerindeki içeriklerinizi elle yönetebilirsiniz.

Diğer türlerdeki içerikleri iPod classic'e ekleme hakkında daha fazla bilgi için, bakınız:

- [Fotoğrafları bilgisayarınızdan iPod classic'e ekleme](#page-35-1) sayfa [36](#page-35-0)
- [Oyun oynama](#page-43-0) sayfa [44](#page-43-1)
- [Kişileri, takvimleri ve yapılacak listelerini eşzamanlama](#page-44-1) sayfa [45](#page-44-0)

## <span id="page-22-1"></span><span id="page-22-0"></span>iPod classic'i elle yönetme

iPod classic'i elle yönetiyorsanız, parçaları (video klipler de dahil olmak üzere) ve videoları (filmler ve TV şovları da dahil olmak üzere) ayrı ayrı ekleyebilir ve silebilirsiniz. iPod classic'de önceden bulunan öğeleri silmeden birden fazla bilgisayardan iPod classic'e müzik ve video da ekleyebilirsiniz.

Genius Karmaları'nı iPod classic'e elle ekleyemezsiniz ama Genius listelerini elle ekleyebilirsiniz.

iPod classic'in müzikleri ve videoları elle yönetmeye ayarlanması Müzikler, Filmler, TV Şovları, Podcast'ler, iTunes U, Fotoğraflar, Kişiler ve Oyunlar bölümlerindeki otomatik eşzamanlama seçeneklerini kapatır. Aynı anda bir kısmını elle yönetip bir kısmını otomatik olarak eşzamanlayamazsınız. iTunes'u içerikleri elle yönetmeye ayarlarsanız, onu daha sonra yeniden otomatik olarak eşzamanlamaya ayarlayabilirsiniz.

## **iTunes'u iPod classic'deki içerikleri elle yönetmenize izin verecek şekilde ayarlama:**

- **1** iTunes'un aygıt listesinde iPod classic'i seçin ve Özet'i tıklayın.
- **2** Seçenekler bölümünde "Müzikleri ve videoları elle yönet" öğesini seçin.
- **3** Uygula'yı tıklayın.

iPod classic'deki içerikleri elle yönettiğiniz zaman, iPod classic'in bağlantısını kesmeden önce her zaman onu iTunes'dan çıkarmanız gerekir.

Elle yönetilen bir iPod classic'i bilgisayara bağladığınızda, iPod classic iTunes penceresinin sol tarafındaki aygıt listesinde görünür.

## **Bir parçayı, videoyu veya başka bir öğeyi iPod classic'e ekleme:**

- **1** iTunes'un solundaki Arşiv listesinde Müzikler'i veya başka bir öğeyi tıklayın.
- **2** Parçayı veya başka bir öğeyi aygıt listesindeki iPod classic'e sürükleyin.

## **Bir parçayı, videoyu veya başka bir öğeyi iPod classic'den silme:**

- **1** iTunes'un aygıt listesinde iPod classic'i seçin.
- **2** iPod classic'de bir parçayı veya başka bir öğeyi seçin ve klavyenizdeki Sil veya Geri tuşuna basın.

iPod classic'deki bir parçayı veya başka bir öğeyi elle silerseniz, öğe iTunes arşivinizden silinmez.

## **iPod classic'de yeni bir liste yaratma:**

- **1** iTunes'un aygıt listesinde iPod classic'i seçin ve daha sonra Ekle düğmesini (+) tıklayın veya Dosya > Yeni Liste komutunu seçin.
- **2** Liste için bir ad yazın.
- **3** Arşiv listesinde Müzikler gibi bir öğeyi tıklayın ve daha sonra parçaları veya diğer öğeleri listeye sürükleyin.

## **Öğeleri iPod classic'deki bir listeye ekleme veya listeden silme:**

m Öğeyi eklemek için onu iPod classic'deki bir listeye sürükleyin. Listede bir öğeyi seçin ve öğeyi silmek için klavyenizdeki Sil tuşuna basın.

## **iTunes'u müzikleri, videoları ve podcast'leri yeniden otomatik olarak eşzamanlamaya ayarlama:**

- **1** iTunes'un aygıt listesinde iPod classic'i seçin ve Özet'i tıklayın.
- **2** "Müzikleri ve videoları elle yönet" öğesinin seçimini kaldırın.
- **3** Uygula'yı tıklayın.

Güncelleme otomatik olarak başlar.

# <span id="page-23-0"></span>**Müzik Dinleme**

## Hareket halindeyken iPod classic'i dinleme hakkında bilgi edinmek için bu bölümü okuyun.

iPod classic'i ayarladıktan sonra parçaları, podcast'leri, sesli kitapları ve daha birçok şeyi dinleyebilirsiniz.

## Müzikleri ve diğer sesleri çalma

Bir parça çalınırken Şu An Çalınan ekranı görünür. Aşağıdaki tablo iPod classic'deki Şu An Çalınan ekranında bulunan öğeleri açıklar.

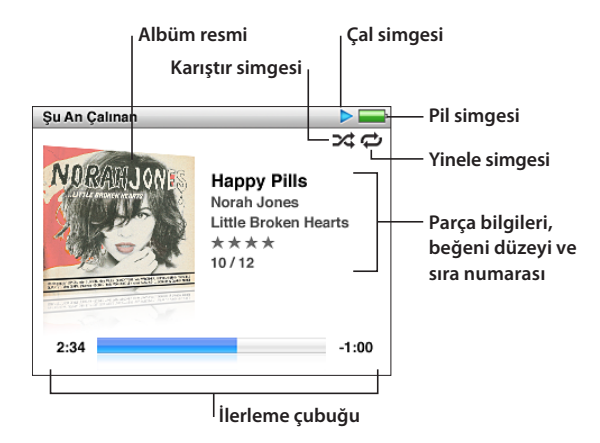

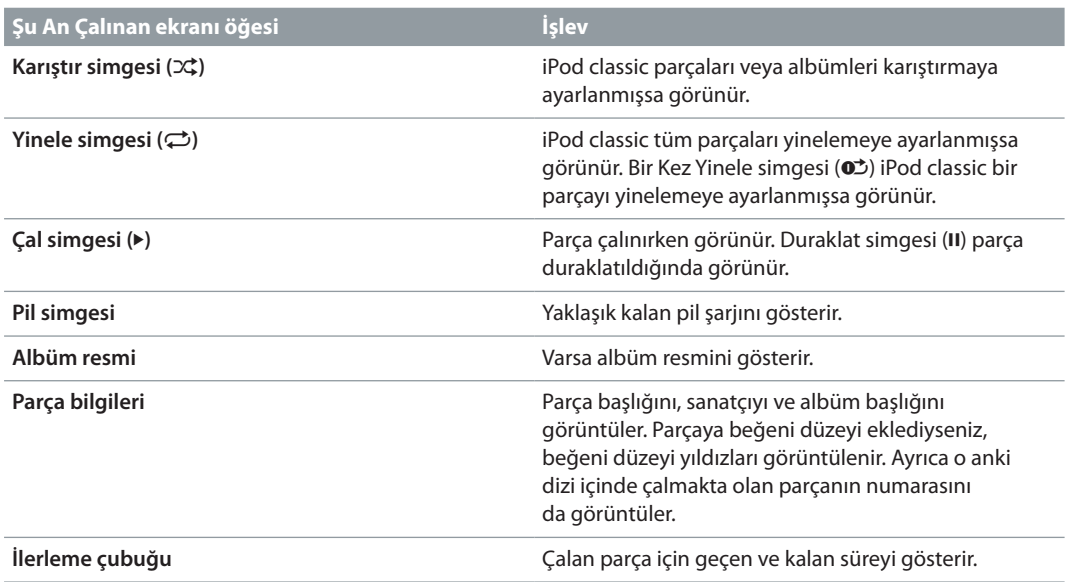

Şu An Çalınan ekranında şu ek öğeler arasında geçiş yapmak için ortadaki düğmeye basın.

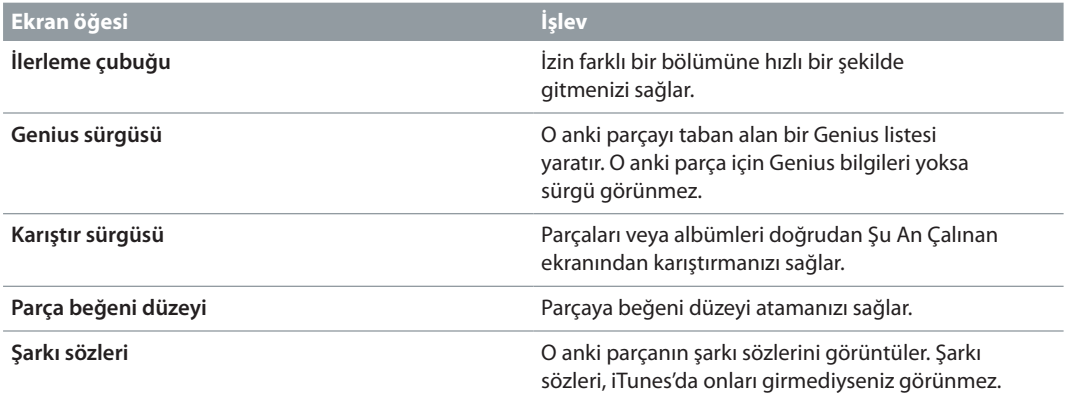

Bir parçayı veya video klibi taramak için Tıklama Tekeri'ni ve ortadaki düğmeyi kullanın.

Video klipleri Müzikler menüsünden çalarsanız yalnızca müzik duyarsınız. Onları Videolar menüsünden çalarsanız videoyu da görürsünüz.

## **Parçayı tarama ve çalma:**

**Müzikler'i seçin, parçayı veya video klibi tarayın ve daha sonra Çal/Duraklat (** $\blacktriangleright$ **u)** düğmesine basın.

## **Çalma ses yüksekliğini değiştirme:**

m İlerleme çubuğunu gördüğünüzde ses yüksekliğini değiştirmek için Tıklama Tekeri'ni kullanın.

İlerleme çubuğunu görmüyorsanız, ilerleme çubuğu görünene dek ortadaki düğmeye basın.

*Not:* Bazı ülkelerde, iPod classic ses yüksekliğini Avrupa Birliği işitme güvenliği kurallarının yukarısına ayarladığınızı bildirebilir. Ses yüksekliğini bu düzeyin üstüne çıkarmak için, Tıklama Tekeri'ni (veya uzaktan kumandalı ve mikrofonlu Apple EarPods'daki ses düğmesini) bırakmanız ve ses yüksekliğini artırmak için yeniden basmanız gerekebilir.

## **Parçanın farklı bir bölümünü dinleme:**

- **1** İlerleme çubuğunu görünceye dek ortadaki düğmeye basın.
- **2** Oynatma çubuğunu ilerleme çubuğu boyunca hareket ettirmek için Tıklama Tekeri'ni kullanın.

## **O anki parçadan bir Genius listesi yaratma:**

- **1** Genius sürgüsünü görünceye dek ortadaki düğmeye basın.
- **2** Sürgüyü, Başlat'a taşımak için Tıklama Tekeri'ni kullanın.

O anki parça için Genius bilgileri yoksa Genius sürgüsü görünmez.

#### **Şu An Çalınan ekranında parçaları karıştırmaya ayarlama:**

- **1** Karıştırma sürgüsünü görünceye dek ortadaki düğmeye basın.
- **2** Sürgüyü, Parçaları veya Albümleri öğesine taşımak için Tıklama Tekeri'ni kullanın.
	- iPod classic'deki tüm parçaları rasgele çalmak için Parçaları seçeneğini seçin.
	- O anki albümde bulunan tüm parçaları sırayla çalmak için Albümleri seçeneğini seçin. iPod classic daha sonra rasgele bir albüm seçer ve onu sırayla çalar.

## **Bir video klibi dinleme:**

<span id="page-25-1"></span>m Müzikler'i seçin ve video klipleri tarayın.

Videoyu çaldığınızda onu duyarsınız ama görmezsiniz. Video podcast içeren bir listeyi çaldığınızda podcast'leri duyarsınız ama onları görmezsiniz.

## **Önceki menüye dönme:**

m Herhangi bir menüde Menu düğmesine basın.

## **Parçalara beğeni düzeyi atama**

Bir parçayı ne kadar beğendiğinizi belirtmek üzere ona bir beğeni düzeyi (1 ile 5 arasında yıldız) atayabilirsiniz. iTunes'da Akıllı Listeler'i otomatik olarak yaratmanıza yardımcı olması için parça beğeni düzeylerini kullanabilirsiniz.

## **Parçaya beğeni düzeyi atama:**

- **1** Parçayı çalmaya başlayın.
- **2** Şu An Çalınan ekranında, beş beğeni düzeyi noktası görünene dek ortadaki düğmeye basın.
- **3** Bir beğeni düzeyi (yıldızla gösterilen) atamak için Tıklama Tekeri'ni kullanın.

iPod classic'deki parçalara atadığınız beğeni düzeyleri eşzamanladığınızda iTunes'a aktarılır.

*Not:* Video podcast'lere beğeni düzeyi atayamazsınız.

## <span id="page-25-0"></span>**iPod classic'de şarkı sözlerini görüntüleme**

iTunes'da bir parça için şarkı sözleri girer (bakınız: [Şarkı sözlerini ekleme](#page-15-1) sayfa [16\)](#page-15-0) ve daha sonra parçayı iPod classic'e eklerseniz, şarkı sözlerini iPod classic'de görüntüleyebilirsiniz. Şarkı sözleri, onları girmediğiniz sürece görünmez.

## **iPod classic'de parça çalınırken şarkı sözlerini görüntüleme:**

m Şu An Çalınan ekranında, şarkı sözlerini görene dek ortadaki düğmeye basın. Parça çalarken şarkı sözlerinde kaydırabilirsiniz.

## <span id="page-25-2"></span>**iPod classic'de albüm resmini görüntüleme**

iTunes, albüm resimleri varsa onları iPod classic üzerinde görüntüler. Albüm resimleri iPod classic'de albüm listesinde, albümdeki bir parçayı çaldığınızda ve Cover Flow görüntüsünde (Cover Flow hakkında daha fazla bilgi için bir sonraki bölüme bakın) görünür.

#### **iPod classic'de albüm resimlerini görme:**

m Albüm resmine sahip bir parçayı çalın ve onu Şu An Çalınan ekranında görüntüleyin.

Albüm resmi hakkında daha fazla bilgi için, iTunes'u açın ve Yardım > iTunes Yardım komutunu seçin.

## **Cover Flow'u kullanarak müzikleri tarama**

Arşivinize göz atmanın görsel bir yolu olan Cover Flow'u kullanarak müzik koleksiyonunuzu tarayabilirsiniz Cover Flow albümlerinizi sanatçı adına göre alfabetik olarak görüntüler. Albüm resmini, başlığı ve sanatçı adını görürsünüz.

## **Cover Flow'u kullanma:**

- **1** Müzikler menüsünden Cover Flow'u seçin.
- **2** Albüm resimlerinizde ilerlemek için Tıklama Tekeri'ni kullanın (veya Sonraki/İleri Sar ya da Önceki/Geri Sar düğmesine basın).
- **3** Bir albüm seçin ve ortadaki düğmeye basın.
- **4** Bir parça seçmek için Tıklama Tekeri'ni kullanın ve daha sonra onu çalmak için ortadaki düğmeye basın.

## <span id="page-26-0"></span>**Ek komutlara erişme**

Bazı ek iPod classic komutlarına doğrudan Şu An Çalınan ekranından ve bazı menülerden erişilebilir.

## **Ek komutlara erişme:**

m Bir menü görünene dek ortadaki düğmeyi basılı tutun, bir komut seçin ve daha sonra ortadaki düğmeye yeniden basın.

Menü görünmüyorsa, hiçbir ek komut yok demektir.

## iPod classic'de Genius'u kullanma

iPod classic bilgisayarınıza bağlı değilken bile Genius birbirine uyan parçalardan oluşan anlık listeleri otomatik olarak yaratabilir. Birbirine uyan parçaların önceden seçilmiş derlemeleri olan Genius Karmaları'nı da çalabilirsiniz. iTunes'da Genius listeleri yaratabilir ve onları iPod classic'e ekleyebilirsiniz; Genius Karmaları'nı eşzamanlayarak iPod classic'e aktarabilirsiniz.

Genius'u kullanmak için, iTunes Store'da Genius'u ayarlamanız ve daha sonra iPod classic'i iTunes ile eşzamanlamanız gerekir (bakınız: [iTunes'da Genius'u açma](#page-15-2) sayfa [16\)](#page-15-0).

## **iPod classic'de Genius listesi yaratma:**

**1** Bir parça seçin ve daha sonra bir menü görünene dek ortadaki düğmeyi basılı tutun.

Menüden veya listeden bir parça seçebilir veya Şu An Çalınan ekranından başlayabilirsiniz.

**2** Genius'u Başlat öğesini seçin.

Aşağıdaki durumlarda Genius'u Başlat ek komutların menüsünde görünmez:

- iTunes'da Genius'u ayarlayıp daha sonra iPod classic'i iTunes ile eşzamanlamadınız.
- Genius, seçtiğiniz parçayı tanımıyor.
- Genius parçayı tanıyor ama arşivinizde en az on benzer parça yok.
- **3** Ortadaki düğmeye basın. Yeni liste görünür.
- **4** Listeyi tutmak için Listeyi Kaydet'i seçin.

Liste, onu oluşturmak için kullandığınız parçanın başlığı ve sanatçısı ile kaydedilir.

**5** Listeyi, aynı parçayı taban alan yeni bir listeye değiştirmek için Yenile'yi seçin. Kaydedilmiş bir listeyi yenilerseniz, yeni liste önceki listenin yerine geçer. Önceki listeyi geri alamazsınız.

Şu An Çalınan ekranında Genius sürgüsünü görene dek ortadaki düğmeyi basılı tutup daha sonra sürgüyü sağa doğru hareket ettirmek için Tıklama Tekeri'ni kullanarak da Genius'u başlatabilirsiniz. O anki parça için Genius bilgileri yoksa Genius sürgüsü görünmez.

iPod classic'de kaydedilen Genius listeleri, iPod classic'i bilgisayarınıza bağladığınızda eşzamanlanarak iTunes'a aktarılır.

## **Genius listesini çalma:**

m Müzikler > Listeler öğelerini seçin ve daha sonra bir Genius listesi seçin.

## **Genius Karmaları'nı çalma**

Genius Karmaları, iTunes tarafından sizin için yaratılır ve arşivinizdeki birbirine uyan parçaları içerir. Genius Karmaları, onları her çalışınızda farklı bir dinleme deneyimi sunar. iTunes, arşivinizdeki müzik çeşitliliğine bağlı olarak en fazla 12 Genius Karması yaratır.

Genius Karmaları'nı iPod classic ile nasıl eşzamanlayacağınızı öğrenmek için, bakınız: [Genius](#page-19-1)  [listelerini ve Genius Karmaları'nı iPod classic ile eşzamanlama](#page-19-1) sayfa [20](#page-19-0).

## **Genius Karmaları'ndan birini çalma:**

- <span id="page-27-1"></span>**1** Müzikler > Genius Karmaları öğelerini seçin.
- **2** Genius Karmaları'nı taramak için Tıklama Tekeri'ni kullanın (veya Sonraki/İleri Sar ya da Önceki/ Geri Sar düğmesine basın). Ekranın altındaki noktalar, Genius Karmaları'ndan kaç tanesinin iPod classic ile eşzamanlandığını belirtir.
- **3** Genius Karmaları'ndan birini çalmaya başlamak için, ona ait ekranı gördüğünüzde ortadaki düğmeye veya Çal/Duraklat (▶॥) düğmesine basın.

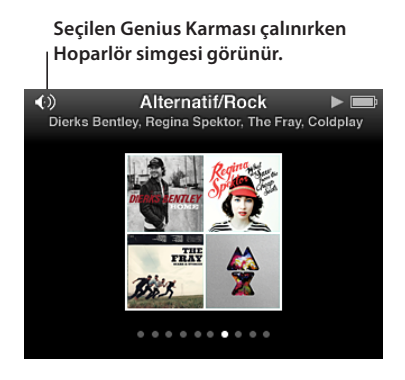

## <span id="page-27-0"></span>**iPod classic'de On-The-Go listeleri yaratma**

iPod classic bilgisayarınıza bağlı değilken iPod classic üzerinde On-The-Go listeleri yaratabilirsiniz.

## **On-The-Go listesi yaratma:**

- **1** Bir parça seçin ve daha sonra bir menü görünene dek ortadaki düğmeyi basılı tutun.
- **2** "On-The-Go'ya Ekle" öğesini seçin ve ortadaki düğmeye basın.
- **3** Daha fazla parça eklemek için, 1 ve 2. adımları yineleyin.
- **4** Parça listenizi görüntülemek ve çalmak için Müzikler > Listeler > On-The-Go öğelerini seçin.

Bir parça grubu da ekleyebilirsiniz. Örneğin bir albüm eklemek için; albüm başlığını vurgulayın, bir menü görünene dek ortadaki düğmeyi basılı tutun ve daha sonra "On-The-Go'ya Ekle" öğesini seçin.

## **On-The-Go listesindeki parçaları çalma:**

m Müzikler > Listeler > On-The-Go öğelerini seçin ve daha sonra bir parça seçin.

#### **Bir parçayı On-The-Go listesinden silme:**

- **1** Listede bir parçayı seçin ve bir menü görünene dek ortadaki düğmeyi basılı tutun.
- **2** "On-The-Go'dan Çıkar" öğesini seçin ve daha sonra ortadaki düğmeye basın.

#### **On-The-Go listesinin tamamını boşatma:**

m Müzikler > Listeler > On-The-Go > Listeyi Boşalt öğelerini seçin ve daha sonra Boşalt'ı tıklayın.

#### **On-The-Go listesini iPod classic'e kaydetme:**

m Müzikler > Listeler > On-The-Go > Listeyi Kaydet öğelerini seçin.

İlk liste, Listeler menüsüne "Yeni Liste 1" olarak kaydedilir. On-The-Go listesi boşaltılır. İstediğiniz sayıda liste kaydedebilirsiniz. Bir listeyi kaydettikten sonra artık ondan parça çıkaramazsınız.

## **On-The-Go listelerini bilgisayarınıza kopyalama:**

m iPod classic parçaları otomatik olarak güncellemeye ayarlanmışsa (bakınız: [Müzikleri](#page-18-1)  [otomatik olarak eşzamanlama](#page-18-1) sayfa [19](#page-18-0)) ve bir On-The-Go listesi oluşturursanız, iPod classic'i bağladığınızda liste otomatik olarak iTunes'a kopyalanır. iTunes'daki listelerde yeni On-The-Go listesini görürsünüz. Herhangi bir listede yaptığınız gibi yeni listenin adını değiştirebilir, onu düzenleyebilir veya silebilirsiniz.

## **Parçaları albüme veya sanatçıya göre tarama**

Bir parçayı dinlerken aynı sanatçıya ait başka parçaları veya o anki albümde bulunan tüm parçaları tarayabilirsiniz.

#### **Parçaları sanatçıya göre tarama:**

- **1** Şu An Çalınan ekranında bir menü görünene dek ortadaki düğmeyi basılı tutun.
- **2** Sanatçıyı Tara öğesini seçin ve daha sonra ortadaki düğmeye basın.

O sanatçıya ait iPod classic'de bulunan diğer parçaları görürsünüz. Başka bir parça seçebilir veya Şu An Çalınan ekranına dönebilirsiniz.

#### **Parçaları albüme göre tarama:**

- **1** Şu An Çalınan ekranında bir menü görünene dek ortadaki düğmeyi basılı tutun.
- **2** Albümü Tara öğesini seçin ve daha sonra ortadaki düğmeye basın.

O anki albüme ait iPod classic'de bulunan diğer parçaları görürsünüz. Başka bir parça seçebilir veya Şu An Çalınan ekranına dönebilirsiniz.

## **iPod classic'i parçaları karıştırmaya ayarlama**

iPod classic'i parçaları, albümleri veya arşivinizin tamamını rasgele sırada çalmaya ayarlayabilirsiniz.

#### **iPod classic'i parçalarınızın tümünü karıştırmaya ve çalmaya ayarlama:**

m iPod classic'deki ana menüde Parçaları Karıştır öğesini seçin.

iPod classic, sesli kitapları ve podcast'leri atlayarak tüm müzik arşivinizdeki parçaları rasgele sırada çalmaya başlar.

#### **iPod classic'i parçaları ve albümleri her zaman karıştırmaya ayarlama:**

- **1** iPod classic'deki ana menüde Ayarlar öğesini seçin.
- **2** Karıştırma ayarını Parçaları veya Albümleri seçeneğine ayarlayın.

iPod classic'i parçaları karıştırmaya ayarladığınızda, iPod classic çalınması için seçtiğiniz listedeki (örneğin bir albümdeki veya listedeki) parçaları karıştırır.

iPod classic'i albümleri karıştırmaya ayarladığınızda, albümdeki tüm parçalar sırayla çalınır ve daha sonra başka bir albüm rasgele seçilip içindeki parçalar sırayla çalınır.

iPod classic'i doğrudan Şu An Çalınan ekranında parçaları karıştırmaya da ayarlayabilirsiniz.

## **iPod classic'i Şu An Çalınan ekranında parçaları karıştırmaya ayarlama:**

- **1** Şu An Çalınan ekranında, karıştırma sürgüsü görünene dek ortadaki düğmeye basın.
- **2** iPod classic'i parçaları veya albümleri karıştırmaya ayarlamak için Tıklama Tekeri'ni kullanın.

## <span id="page-29-1"></span>**iPod classic'i parçaları yinelemeye ayarlama**

iPod classic'i bir parçayı tekrar tekrar yinelemeye veya çalınması için seçtiğiniz listedeki parçaları yinelemeye ayarlayabilirsiniz.

## **iPod classic'i parçaları yinelemeye ayarlama:**

- m iPod classic'deki ana menüde Ayarlar öğesini seçin.
	- *Listedeki tüm parçaları yinelemek için,*, Yinele seçeneğini Tümünü olarak ayarlayın.
	- *Tek bir parçayı tekrar tekrar yinelemek için*, Yinele seçeneğini Birini olarak ayarlayın.

## **Müziklerde arama yapma**

iPod classic'de parçaları, listeleri, albüm başlıklarını, sesli podcast'leri ve sesli kitapları arayabilirsiniz. Arama özelliği videolarda, notlarda, takvim öğelerinde, kişilerde veya şarkı sözlerinde arama yapmaz.

*Not:* Bazı diller desteklenmeyebilir.

#### **Müzikleri arama:**

- **1** Müzikler menüsünde Ara'yı seçin.
- **2** Alfabede dolaşmak için Tıklama Tekeri'ni kullanarak ve her bir karakteri girmek için ortadaki düğmeye basarak bir arama dizgisi girin.

iPod classic, ilk karakter girilir girilmez aramaya başlar ve sonuçları arama ekranında görüntüler. Örneğin "b" harfini girerseniz, iPod classic "b" harfini içeren tüm müzik öğelerini görüntüler. "ab" ifadesini girerseniz, iPod classic bu harf dizisini içeren tüm öğeleri görüntüler.

Boşluk girmek için, Sonraki/İleri Sar (>) düğmesine basın.

Önceki karakteri silmek için, Önceki/Geri Sar (]) düğmesine basın.

**3** Sonuçlar listesini görüntülemek için Menu düğmesine basın. Sonuçlar listesinde Tıklama Tekeri'ni kullanarak dolaşabilirsiniz.

Öğeler sonuç listesinde türlerini (parça, video, sanatçı, albüm, sesli kitap, podcast veya iTunes U) belirten simgelerle görünür.

Aramaya dönmek için (menüde Ara öğesi vurgulanıyorsa), ortadaki düğmeye basın.

## **Müzikler menüsünü özelleştirme**

Aynı ana menüde olduğu gibi Müzikler menüsüne de öğe ekleyebilir veya çıkarabilirsiniz. Örneğin Müzikler menüsüne Derlemeler öğesini ekleyebilir ve böylece farklı kaynaklardan bir araya toplanmış derlemeleri kolayca seçebilirsiniz.

#### **Müzikler menüsüne öğe ekleme veya çıkarma:**

- **1** Ayarlar > Müzik Menüsü öğesini seçin.
- **2** Müzikler menüsünde görünmesini istediğiniz her bir öğeyi seçin. Onay işareti hangi öğelerin eklendiğini belirtir. Özgün Müzikler menüsü ayarlarına dönmek için, Menüyü Sıfırla'yı seçin.

## <span id="page-29-0"></span>**Maksimum ses yüksekliği sınırını ayarlama**

iPod classic'de maksimum ses yüksekliği için bir sınır ayarlamayı seçebilir ve ayarın değiştirilmesini önlemek için bir parola atayabilirsiniz.

*Not:* Bazı ülkelerde maksimum kulaklık ses yüksekliğini AB tarafından önerilen düzeyle sınırlayabilirsiniz. Ayarlar > Ses Sınırı öğelerini seçin, sonra AB Ses Sınırı'nı açın.

## **iPod classic için maksimum ses yüksekliği sınırını ayarlama:**

**1** Ayarlar > Ses Sınırı öğelerini ve ardından Ses Sınırı'nı Ayarla öğesini seçin.

Ses yüksekliği denetimi o anki ses yüksekliğini gösterir.

**2** Maksimum ses yüksekliği sınırını seçmek için Tıklama Tekeri'ni kullanın.

Maksimum ses yüksekliği sınırını seçerken o anda seçili olan parçayı duymak için Çal'a basabilirsiniz.

**3** Maksimum ses yüksekliği sınırını ayarlamak için ortadaki düğmeye basın.

Ses yüksekliği çubuğundaki üçgen maksimum ses yüksekliği sınırını belirtir.

- **4** Değiştirilmesi için parola gerektirmeden maksimum ses yüksekliği sınırını kabul etmek için, Menu düğmesine basın. Veya Parolayı Girin ekranında, maksimum ses yüksekliği sınırını değiştirmek için parola girilmesini gerektiren bir parola ayarlayın.
- **5** Parolayı girme:
	- İlk konum için bir numara seçmek amacıyla Tıklama Tekeri'ni kullanın. Seçiminizi doğrulamak ve bir sonraki konuma gitmek için ortadaki düğmeye basın.
	- Parolanın kalan numaralarını ayarlamak için aynı yöntemi kullanın. Bir sonraki konuma gitmek için Sonraki/İleri Sar düğmesini ve bir önceki konuma gitmek için Önceki/Geri Sar düğmesini kullanabilirsiniz. Parolanın tamamını doğrulamak için en son konumda ortadaki düğmeye basın.

Parola ayarlarsanız, maksimum ses yüksekliği sınırını değiştirebilmeniz veya kaldırabilmeniz için onu girmeniz gerekir.

Parçaların ve diğer seslerin yüksekliği, seslerin nasıl kaydedildiğine veya kodlandığına bağlı olarak değişiklik gösterebilir. iTunes'da ve iPod classic'de göreceli ses yüksekliği düzeyini nasıl ayarlayacağınız hakkında bilgi için bakınız: [Parçaları aynı ses yüksekliği düzeyinde çalacak](#page-31-1)  [şekilde ayarlama](#page-31-1) sayfa [32.](#page-31-0)

Farklı kulaklıklar kullanıyorsanız da ses yüksekliği düzeyi değişebilir. iPod Radio Remote hariç olmak üzere, iPod Dock bağlayıcısı yoluyla bağlanan aksesuarlar ses yüksekliği sınırını desteklemez.

#### **Maksimum ses yüksekliği sınırını değiştirme:**

- **1** Ayarlar > Ses Sınırı öğelerini ve ardından Ses Sınırı'nı Ayarla öğesini seçin.
- **2** Parola ayarladıysanız, numaraları seçmek için Tıklama Tekeri'ni kullanarak ve doğrulamak için ortadaki düğmeye basarak onu girin.
- **3** Maksimum ses yüksekliği sınırını değiştirmek için Tıklama Tekeri'ni kullanın.
- <sup>4</sup> Değişikliği kabul etmek için Çal/Duraklat (▶") düğmesine dokunun.

## **Maksimum ses yüksekliği sınırını kaldırma:**

- 1 Şu anda iPod classic'i dinliyorsanız, Çal/Duraklat (► II) düğmesine basın.
- **2** Ayarlar > Ses Sınırı öğelerini ve ardından Ses Sınırı'nı Ayarla öğesini seçin.
- **3** Parola ayarladıysanız, numaraları seçmek için Tıklama Tekeri'ni kullanarak ve doğrulamak için ortadaki düğmeye basarak onu girin.
- **4** Ses sınırını ses yüksekliği çubuğundaki maksimum düzeye taşımak için Tıklama Tekeri'ni kullanın. Böylece ses yüksekliğindeki sınır kaldırılır.
- **5** Değişikliği kabul etmek için Çal/Duraklat (> 11) düğmesine dokunun.

Parolayı unutursanız iPod classic'i geri yükleyebilirsiniz. Bakınız: [iPod yazılımını güncelleme ve](#page-52-1)  [geri yükleme](#page-52-1) sayfa [53.](#page-52-0)

## <span id="page-31-1"></span><span id="page-31-0"></span>**Parçaları aynı ses yüksekliği düzeyinde çalacak şekilde ayarlama**

iTunes, Ses Denetimi'ni kullanarak parçaların ses yüksekliğini otomatik olarak ayarlayabilir, böylece parçalar göreceli olarak aynı ses yüksekliği düzeyinde çalınır. iPod classic'i iTunes'un Ses Denetimi ayarlarını kullanmaya ayarlayabilirsiniz.

## **iTunes'u parçaları aynı ses düzeyinde çalacak şekilde ayarlama:**

- **1** Mac kullanıyorsanız iTunes > Tercihler komutunu veya Windows PC kullanıyorsanız Düzen > Tercihler komutunu seçin.
- **2** Çalma/Oynatma'yı tıklayın ve Ses Denetimi'ni seçin ve daha sonra Tamam'ı tıklayın.

#### **iPod classic'i iTunes'un ses yüksekliği ayarlarını kullanmaya ayarlama:**

m Ayarlar'ı seçin ve Ses Denetimi'ni Var olarak ayarlayın.

iTunes'da Ses Denetimi'ni etkinleştirmediyseniz, bu ayarın iPod classic üzerinde açılmasının hiçbir etkisi olmaz.

## **Ekolayzeri kullanma**

iPod classic'deki sesi belirli bir müzik türüne veya stiline uyacak şekilde değiştirmek için ekolayzer ön ayarlarını kullanabilirsiniz. Örneğin rock müziğin kulağa daha hoş gelmesini sağlamak için ekolayzeri Rock seçeneğine ayarlayın.

## **iPod classic'deki sesi değiştirmek için ekolayzeri kullanma:**

m Ayarlar > EQ öğelerini seçin ve daha sonra bir ekolayzer ön ayarı seçin.

iTunes'daki bir parçaya ekolayzer ön ayarı atadıysanız ve iPod classic ekolayzeri Kapalı olarak ayarlandıysa, parça iTunes ayarı kullanılarak çalınır. Daha fazla bilgi için iTunes Yardım'a bakın.

## <span id="page-31-2"></span>Podcast'leri çalma

Podcast'ler, iTunes Store'daki ücretsiz, indirilebilir şovlardır. Podcast'ler şovlar halinde, şovlar bölümler halinde ve bölümler de alt bölümler halinde düzenlenir. Podcast'i çalmayı durdurup daha sonra yeniden ona dönerseniz, podcast kaldığınız yerden çalmaya başlar.

## **Podcast'i çalma:**

**1** Ana menüde Podcast'ler öğesini seçin ve daha sonra bir şov seçin.

Bölümler ters kronolojik sırada görünür, böylece en yeni bölümü ilk önce çalabilirsiniz. Henüz çalmadığınız şovların ve bölümlerin yanında mavi nokta görürsünüz.

**2** Çalmak için bir bölüm seçin.

Sesli podcast'ler için Şu An Çalınan ekranı şovu, bölümü, tarih bilgisini ve bunların yanında geçen ve kalan süreyi görüntüler. İlerleme çubuğunu, yıldızlı beğeni düzeylerini ve podcast hakkındaki diğer bilgileri göstermek için ortadaki düğmeye basın. Video podcast'ler için, podcast'i diğer videoları denetlediğiniz gibi denetlersiniz.

Podcast'te bölümler varsa, podcast'te bir sonraki bölüme atlamak için Sonraki/İleri Sar () düğmesine veya o anki bölümün başına atlamak için Önceki/Geri Sar ( $\leftrightarrow$ ) düğmesine basabilirsiniz.

Podcast'te resim varsa, resmi de görürsünüz. Podcast resmi, bölüm sırasında değişebilir.

Podcast'ler hakkında daha fazla bilgi için, iTunes'u açın ve Yardım > iTunes Yardım komutunu seçin. Daha sonra "podcast'ler" ifadesini arayın.

## <span id="page-32-1"></span><span id="page-32-0"></span>iTunes U içeriklerini çalma

iTunes U; ücretsiz dersler, dil dersleri, sesli kitaplar ve daha birçok özellik içeren ve iPod classic üzerine indirip keyfini çıkarabileceğiniz bir iTunes Store bölümüdür. iTunes U içerikleri koleksiyonlara, yazarlara ve sağlayan kişilere göre düzenlenir.

iTunes U içeriğini dinlemeyi durdurup daha sonra yeniden ona dönerseniz, koleksiyon veya öğe kaldığınız yerden çalmaya başlar.

## **iTunes U içeriklerini çalma:**

**1** Ana menüde iTunes U öğesini seçin ve daha sonra bir koleksiyon seçin.

Koleksiyonun içindeki öğeler ters kronolojik sırada görünür, böylece en yeni koleksiyonu ilk önce dinleyebilirsiniz. Henüz çalmadığınız koleksiyonların ve öğelerin yanında mavi nokta görürsünüz.

**2** Çalmak için bir öğe seçin.

iTunes U hakkında daha fazla bilgi için, iTunes'u açın ve Yardım > iTunes Yardım komutunu seçin. Daha sonra "iTunes U" ifadesini aratın.

## Sesli kitapları dinleme

iPod classic üzerinde sesli kitapları dinlemek için, Müzikler menüsünde Sesli Kitaplar'ı seçin. Bir sesli kitap seçin ve daha sonra Çal/Duraklat ( $\cdot$ ") düğmesine basın.

iPod classic üzerinde bir sesli kitabı dinlemeyi durdurur ve daha sonra ona dönerseniz, sesli kitap kaldığınız yerden çalmaya başlar. iPod classic karıştırmaya ayarlandığında sesli kitaplar atlanır.

Dinlediğiniz sesli kitapta bölümler varsa, sesli kitapta bir sonraki bölüme atlamak için Sonraki/İleri Sar (••) düğmesine veya o anki bölümün başına atlamak için Önceki/Geri Sar (••) düğmesine basabilirsiniz. Sesli Kitaplar menüsünden bir sesli kitap seçebilir ve daha sonra da bir bölüm seçebilirsiniz veya kaldığınız yerden çalmaya başlamak için Sürdür'ü seçebilirsiniz.

Sesli kitapları normalden daha hızlı veya daha yavaş hızlarda çalabilirsiniz. Çalma hızının ayarlanması yalnızca iTunes Store'dan veya audible.com'dan satın alınan sesli kitapları etkiler.

## **Sesli kitabın çalma hızını ayarlama:**

m Ayarlar > Sesli Kitaplar öğelerini seçin ve bir hız seçin.

# <span id="page-33-0"></span>**Video İzleme**

Filmleri, TV şovlarını, video podcast'leri ve daha birçok şeyi izlemek için iPod classic'i kullanabilirsiniz. Videoları iPod classic'de ve TV'nizde izleme hakkında bilgi edinmek için bu bölümü okuyun.

Videoları iPod classic'de görüntüleyebilir ve dinleyebilirsiniz. Uyumlu bir AV kablonuz varsa ([www.apple.com/ipodstore](http://www.apple.com/ipodstore) adresinde veya yerel Apple mağazanızda ayrı olarak satılır), iPod classic'deki videoları TV'nizde izleyebilirsiniz.

## Videoları iPod classic'de izleme

iPod classic'e eklediğiniz videolar Videolar menülerinde görünür. Video klipler de Müzikler menülerinde görünür.

## **iPod classic'de video izleme:**

- **1** Videolar'ı seçin ve videoları tarayın.
- 2 Bir video seçin ve daha sonra Çal/Duraklat (► III) düğmesine basın.

Videoyu oynattığınızda onu görür ve duyarsınız.

## **Video podcast'leri izleme**

#### **Video podcast'i izleme:**

m Ana menüde Podcast'ler öğesini seçin ve daha sonra bir video podcast seçin.

Daha fazla bilgi için, bakınız: [Podcast'leri çalma](#page-31-2) sayfa [32](#page-31-0).

## **iTunes U'dan indirilen videoları izleme**

#### **iTunes U videosunu izleme:**

m Ana menüde iTunes U öğesini seçin ve daha sonra bir video seçin.

Daha fazla bilgi için, bakınız: [iTunes U içeriklerini çalma](#page-32-1) sayfa [33.](#page-32-0)

## <span id="page-33-1"></span>Videoları iPod classic'e bağlı bir TV'de izleme

Apple'ın AV kablosuna sahipseniz, videoları iPod classic'inize bağlı bir TV'de izleyebilirsiniz. Önce iPod classic'i videoları TV'de görüntülemeye ayarlarsınız, sonra iPod classic'i TV'nize bağlayıp videoyu oynatırsınız.

Apple Component AV kablosunu, Apple Composite AV kablosunu veya Apple AV Connection Kit'i kullanın. RCA türündeki diğer benzer kablolar çalışmayabilir. Kabloları [www.apple.com/ipodstore](http://www.apple.com/ipodstore) adresinde veya yerel Apple Store mağazasında satın alabilirsiniz.

## **iPod classic'i videoları TV'de görüntülemeye ayarlama:**

<span id="page-34-1"></span>m Videolar > Ayarlar öğelerini seçin ve sonra TV Çıkış'ı Sor veya Açık olarak ayarlayın.

TV Çıkış'ı Sor olarak ayarlarsanız, iPod classic her video oynatışınızda videoları TV'de veya iPod classic üzerinde görüntüleme seçeneğini sunar. TV Çıkış'ı Açık olarak ayarlarsanız, iPod classic videoları yalnızca TV'de görüntüler. iPod classic TV'ye bağlı değilken video oynatmaya çalışırsanız, iPod classic, TV'ye bağlamanızı söyleyen bir ileti görüntüler.

Videoyu tam ekran veya geniş ekran görüntülemeye ve PAL veya NTSC aygıtlarda görüntülemeye de ayarlayabilirsiniz.

## **TV ayarlarını yapma:**

m Videolar > Ayarlar öğelerini seçin ve daha sonra aşağıdaki yönergeleri izleyin.

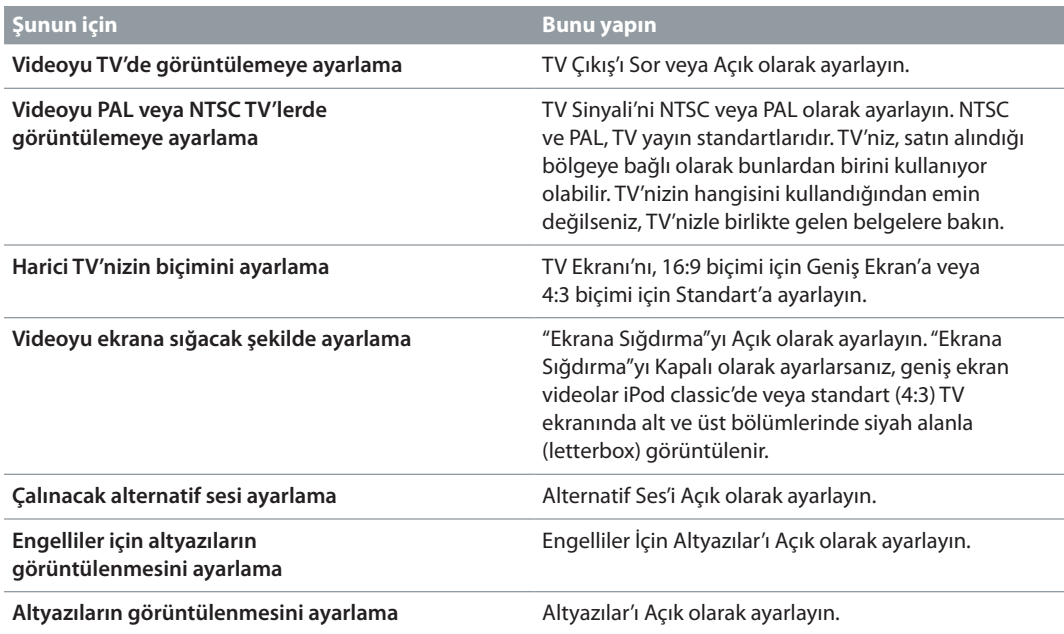

## **iPod classic'i TV'nize bağlamak için Apple Composite AV kablosunu kullanma:**

- **1** Sarı video bağlayıcısını TV'nizdeki video giriş kapısına takın. TV'nizin RCA video ve ses kapılarının olması gerekir.
- **2** Beyaz ve kırmızı ses bağlayıcılarını TV'nizde sırasıyla sol ve sağ analog ses giriş kapılarına takın.
- **3** iPod Dock bağlayıcısını iPod classic'e veya Universal Dock'a takın.
- **4** iPod classic'inizi şarj etmek için, USB bağlayıcısını USB güç adaptörünüze veya bilgisayarınıza takın.
- **5** Oynatmaya başlamak için iPod classic'inizi ve TV'nizi veya alıcınızı açın.

iPod classic'de TV Çıkış'ı Sor veya Açık olarak ayarladığınızdan emin olun.

#### <span id="page-34-0"></span>**Videoyu TV'nizde görüntüleme:**

- **1** iPod classic'i TV'nize bağlayın (yukarıya bakın).
- **2** TV'nizi açın ve onu iPod classic'e bağlı giriş kapılarından görüntülemeye ayarlayın. Daha fazla bilgi için TV'nizle birlikte gelen belgelere bakın.
- **3** iPod classic'de Videolar'ı seçin ve videoları tarayın.

# <span id="page-35-0"></span>**Fotoğrafları Ekleme ve Görüntüleme**

## Fotoğrafları ekleme ve görüntüleme hakkında bilgi edinmek için bu bölümü okuyun.

Sayısal fotoğrafları bilgisayarınıza aktarabilir ve daha sonra bunları iPod classic'e ekleyebilirsiniz. Fotoğraflarınızı iPod classic'de veya TV'nizde slayt sunusu olarak görüntüleyebilirsiniz.

## Fotoğrafları içe aktarma

Bilgisayarınız Mac ise, sayısal fotoğraf makinenizdeki fotoğrafları iPhoto'yu kullanarak bilgisayarınıza aktarabilirsiniz.

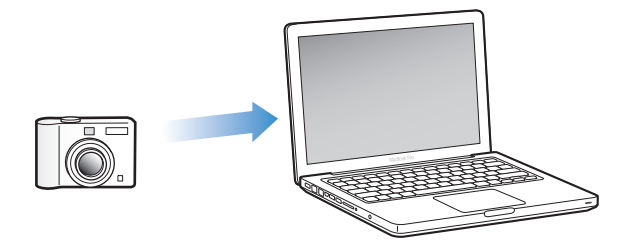

Web'den indirdiğiniz görüntüler gibi diğer sayısal görüntüleri de iPhoto'ya aktarabilirsiniz. Fotoğraflarınızı içe aktarma, organize etme ve düzenleme hakkında daha fazla bilgi için, iPhoto'yu açın ve Yardım > iPhoto Yardım'ı seçin.

iPhoto, iLife uygulama paketinin bir parçası olarak [www.apple.com/tr/ilife](http://www.apple.com/tr/ilife) adresinde veya yerel Apple Store mağazanızda satın alınabilir. iPhoto, Mac'inizin Uygulamalar klasöründe önceden yüklü olabilir.

Fotoğrafları bir Windows PC'ye aktarmak için, sayısal fotoğraf makinenizle veya fotoğraf uygulamanızla birlikte gelen yönergeleri izleyin.

## <span id="page-35-1"></span>Fotoğrafları bilgisayarınızdan iPod classic'e ekleme

Mac'e ve iPhoto 7.1.5 veya daha yenisine sahipseniz, iPhoto albümlerini otomatik olarak eşzamanlayabilirsiniz (Mac OS X 10.4.11 için iPhoto 6.0.6 veya daha yenisi gereklidir). PC'niz veya Mac'iniz varsa, fotoğrafları sabit diskinizdeki bir klasörden iPod classic'e ekleyebilirsiniz.

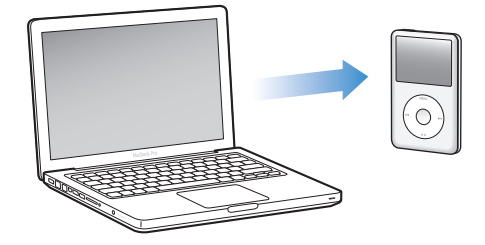

 $36$ Fotoğraf arşivinizde kaç tane fotoğraf olduğuna bağlı olarak, fotoğrafların iPod classic'e ilk kez eklenmesi biraz zaman alabilir.

## **iPhoto'yu kullanarak Mac'teki fotoğrafları eşzamanlayarak iPod classic'e aktarma:**

- **1** iTunes'un aygıt listesinde iPod classic'i seçin ve Fotoğraflar'ı tıklayın.
- **2** "Şuradaki fotoğrafları eşzamanla: …"yı seçin, sonra açılır menüden iPhoto'yu seçin.
- **3** Eşzamanlama seçeneklerinizi seçin:
	- Fotoğraflarınızın tümünü eklemek istiyorsanız "Tüm fotoğrafları, albümleri ve yüzleri" öğesini seçin.
	- Seçilen fotoğrafları eklemek istiyorsanız, "Seçilen albümleri, etkinlikleri ve yüzleri; şunları da otomatik olarak dahil et:… " öğesini seçip açılır menüden bir seçenek seçin. Daha sonra eklemek istediğiniz albümleri, etkinlikleri ve yüzleri seçin (Yüzler yalnızca iPhoto 8.1 veya daha yenisi tarafından desteklenir).
- **4** Uygula'yı tıklayın.

## **Fotoğrafları, sabit diskinizdeki bir klasörden iPod classic'e ekleme:**

**1** Görüntüleri bilgisayarınızdaki bir klasöre sürükleyin.

Görüntülerin iPod classic üzerinde ayrı fotoğraf albümlerinde görünmesini istiyorsanız, ana görüntü klasöründe klasörler yaratın ve görüntüleri yeni klasörlere sürükleyin.

- **2** iTunes'un aygıt listesinde iPod classic'i seçin ve Fotoğraflar'ı tıklayın.
- **3** "Şuradaki fotoğrafları eşzamanla:…" öğesini seçin.
- **4** Açılır menüde "Klasörü seç"i seçin ve görüntü klasörünü seçin.
- **5** Uygula'yı tıklayın.

## **Tam çözünürlükteki görüntü dosyalarını iPod classic'e ekleme**

Fotoğrafları iPod classic'e eklerken, iTunes fotoğrafları görüntüleme için en iyi duruma getirir. Tam çözünürlükteki görüntü dosyaları saptanmış olarak aktarılmaz. Örneğin tam çözünürlükteki görüntü dosyalarını ekleme, onları bir bilgisayardan başka bir bilgisayara taşımak istiyorsanız faydalıdır ancak görüntüleri iPod classic üzerinde tam kalitede görüntülemek için gerekli değildir.

#### **Tam çözünürlükteki görüntü dosyalarını iPod classic'e ekleme:**

- **1** iTunes'un aygıt listesinde iPod classic'i seçin ve Fotoğraflar'ı tıklayın.
- **2** "Tam çözünürlükteki fotoğrafları dahil et" öğesini seçin.
- **3** Uygula'yı tıklayın.

iTunes, fotoğrafların tam çözünürlükteki sürümlerini iPod classic üzerindeki Photos klasörüne kopyalar.

## **Fotoğrafları iPod classic'den silme:**

- **1** iTunes'un aygıt listesinde iPod classic'i seçin ve Fotoğraflar'ı tıklayın.
- **2** "Şuradaki fotoğrafları eşzamanla: …" öğesini seçin.
	- *Mac'te,* açılır menüden iPhoto'yu seçin.
	- *Windows PC'de,* açılır menüden Photoshop Album veya Photoshop Elements öğesini seçin.
- **3** "Seçilen albümleri" öğesini seçin ve artık iPod classic'de istemediğiniz albümlerin seçimini kaldırın.
- **4** Uygula'yı tıklayın.

## <span id="page-37-0"></span>Fotoğrafları ve slayt sunularını görüntüleme

Fotoğrafları iPod classic'de elle veya slayt sunusu olarak görüntüleyebilirsiniz. Apple'ın isteğe bağlı AV kablosuna sahipseniz (örneğin Apple Composite AV kablosu), iPod classic'i TV'nize bağlayabilir ve fotoğrafları müzik ile birlikte slayt sunusu olarak görüntüleyebilirsiniz.

## **Fotoğrafları görüntüleme**

## **Fotoğrafları iPod classic'de görüntüleme:**

- **1** iPod classic'de Fotoğraflar > Tüm Fotoğraflar öğelerini seçin. Veya Fotoğraflar'ı seçin ve yalnızca albümdeki fotoğrafları görmek için bir fotoğraf albümü seçin. Fotoğrafların küçük resim görüntülerinin görünmesi biraz zaman alabilir.
- **2** İstediğiniz fotoğrafı seçin ve tam ekran sürümünü görüntülemek için ortadaki düğmeye basın.

Herhangi bir fotoğraf görüntüleme ekranında fotoğraflar arasında kaydırmak için Tıklama Tekeri'ni kullanın. Bir sonraki fotoğraf ekranına atlamak için Sonraki/İleri Sar (>>) düğmesine veya bir önceki fotoğraf ekranına atlamak için Önceki/Geri Sar (]) düğmesine basın. Arşivde veya albümde son veya ilk fotoğrafa atlamak için Sonraki/İleri Sar (••) düğmesini veya Önceki/ Geri Sar ( $\leftrightarrow$ ) düğmesini basılı tutun.

## **Slayt sunularını görüntüleme**

iPod classic'de seçtiğiniz müzik ve geçişlerle bir slayt sunusu görüntüleyebilirsiniz. Apple'ın isteğe bağlı AV kablosuna sahipseniz, slayt sunusunu TV'nizde görüntüleyebilirsiniz.

## **Slayt sunusu ayarlarını yapma:**

m Fotoğraflar > Ayarlar öğelerini seçin ve daha sonra şu yönergeleri izleyin:

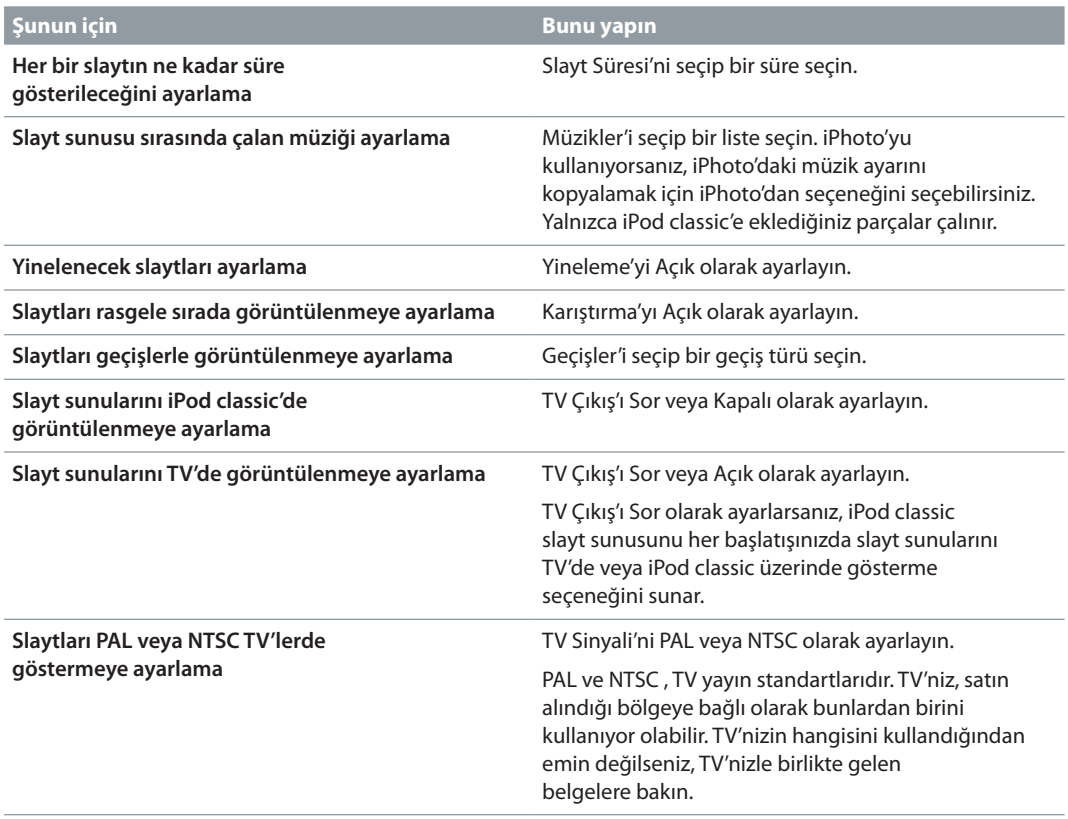

**iPod classic'de slayt sunusunu görüntüleme:**

<span id="page-38-0"></span>Bir fotoğraf, albüm veya film rulosu seçin ve Çal/Duraklat ( $\bullet$ u) düğmesine basın. Veya herhangi bir tam ekran fotoğrafı seçip ortadaki düğmeye basın. Duraklatmak için, Çal/Duraklat (►") düğmesine basın. Bir sonraki veya bir önceki fotoğrafa atlamak için, Sonraki/İleri Sar (>) düğmesine veya Önceki/Geri Sar (]) düğmesine basın.

Slayt sunusunu görüntülerken müziğin ses yüksekliğini denetlemek veya parlaklığı ayarlamak için Tıklama Tekeri'ni kullanabilirsiniz. Slayt sunusu sırasında fotoğraflar arasında kaydırmak için Tıklama Tekeri'ni kullanamazsınız.

Video içeren bir albümü slayt sunusu olarak görüntülüyorsanız, slayt sunusu videoya geldiğinde duraklatılır. Müzik çalınıyorsa çalmaya devam eder. Video oynatıyorsanız, video oynatılırken müzik duraklatılır, daha sonra devam eder. Videoyu oynatmak için, Çal/Duraklat (') düğmesine basın. Slayt sunusunu sürdürmek için, Sonraki/İleri Sar (>) düğmesine basın.

## **Slayt sunusu sırasında parlaklığı ayarlama:**

- **1** Parlaklık göstergesi görünene kadar ortadaki düğmeye basın.
- **2** Parlaklığı ayarlamak için Tıklama Tekeri'ni kullanın.

## **iPod classic'i TV'nize bağlama:**

**1** Apple'ın isteğe bağlı Composite AV kablosunu iPod classic'e bağlayın.

Apple Composite AV kablosunu kullanın; RCA türündeki diğer benzer kablolar çalışmaz. Kabloyu [www.apple.com/ipodstore](http://www.apple.com/ipodstore) adresinde veya yerel Apple mağazasında satın alabilirsiniz.

**2** Video ve ses bağlayıcılarını TV'nizdeki kapılara bağlayın ([Videoyu TV'nizde görüntüleme:](#page-34-0) sayfa [35](#page-34-1)  konusundaki resme bakın).

iPod classic'de TV Çıkış'ı Sor veya Açık olarak ayarladığınızdan emin olun.

TV'nizin RCA video ve ses kapılarının olması gerekir. TV'nizdeki veya alıcınızdaki kapılar resimdeki kapılardan farklı olabilir.

## **Slayt sunusunu TV'nizde görüntüleme:**

- **1** iPod classic'i TV'nize bağlayın (bir önceki bölüme bakın).
- **2** TV'nizi açın ve onu iPod classic'e bağlı giriş kapılarından görüntülemeye ayarlayın. Daha fazla bilgi için TV'nizle birlikte gelen belgelere bakın.
- **3** Slayt sunusunu oynatmak ve denetlemek için iPod classic'i kullanın.

## Fotoğrafları iPod classic'den bilgisayara ekleme

Önceki adımları kullanarak tam çözünürlükteki fotoğrafları bilgisayarınızdan iPod classic'e eklediyseniz, bunlar iPod classic'deki Photos klasöründe saklanır. iPod classic'i bir bilgisayara bağlayıp bu fotoğrafları bilgisayara alabilirsiniz. iPod classic'in disk kullanımı için etkinleştirilmiş olması gerekir (bakınız: [iPod classic'i harici disk olarak kullanma](#page-40-1) sayfa [41](#page-40-0)).

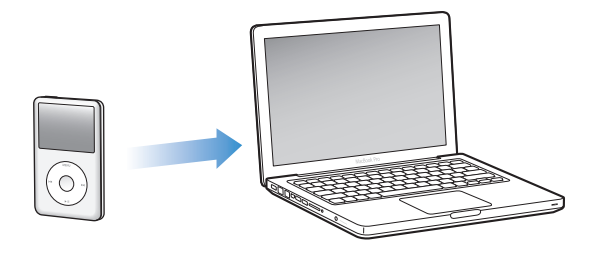

## **Fotoğrafları iPod classic'den bilgisayara ekleme:**

- **1** iPod classic'i bilgisayara bağlayın.
- **2** iPod classic'deki Photos veya DCIM klasöründe bulunan görüntü dosyalarını bilgisayarda masaüstüne veya bir fotoğraf düzenleme uygulamasına sürükleyin.

*Not:* Photos klasöründe saklanan fotoğrafları eklemek için iPhoto gibi bir fotoğraf düzenleme uygulaması da kullanabilirsiniz. Daha fazla bilgi için uygulamayla birlikte gelen belgelere bakın.

## **iPod classic'deki Photos klasöründe bulunan fotoğrafları silme:**

- **1** iPod classic'i bilgisayara bağlayın.
- **2** iPod classic'deki Photos klasörüne gidin ve artık istemediğiniz fotoğrafları silin.

# <span id="page-40-0"></span>**Diğer Ayarlar, Ek Özellikler ve Aksesuarlar**

## iPod classic müzik parçalarını çalmaktan çok daha fazlasını yapabilir. Siz de onunla müzik dinlemekten çok daha fazlasını yapabilirsiniz.

iPod classic'i harici disk, alarm veya uyuma zamanlayıcı olarak kullanma, dünyanın diğer bölümlerindeki günün saatini gösterme, notları görüntüleme ve kişileri, takvimleri ve yapılacak listelerini eşzamanlama da dahil olmak üzere ek özellikler hakkında daha fazla bilgi edinmek için bu bölümü okuyun. iPod classic'i nasıl kronometre olarak kullanacağınızı, ekranı kilitleyeceğinizi ve iPod classic ile kullanılabilen aksesuarları öğrenin.

## <span id="page-40-1"></span>iPod classic'i harici disk olarak kullanma

iPod classic'i veri dosyalarını saklamak amacıyla harici disk olarak kullanabilirsiniz.

*Not:* iPod classic'e müzik ve diğer ses veya video dosyalarını eklemek için iTunes'u kullanmanız gerekir. Örneğin iTunes'u kullanarak eklediğiniz parçaları Mac'teki Finder'da veya Windows Gezgini'nde görmezsiniz. Aynı şekilde, iPod classic'e müzik dosyalarını Mac'teki Finder'da veya Windows Gezgini'nde kopyalarsanız, onları iPod classic'de çalamazsınız.

## **iPod classic'i harici disk olarak etkinleştirme:**

- **1** iTunes'un aygıt listesinde iPod classic'i seçin ve Özet'i tıklayın.
- **2** Seçenekler bölümünde "Dik kullanımını etkinleştir"i seçin.
- **3** Uygula'yı tıklayın.

iPod classic'i harici disk olarak kullanırken iPod classic, Mac'teki masaüstünde disk simgesi veya Windows PC'deki Windows Gezgini'nde bir sonraki kullanılabilir sürücü harfi olarak görünür.

*Not:* Özet'i tıklayıp Seçenekler bölümünde "Müzikleri ve videoları elle yönet"in tıklanması da iPod classic'in harici disk olarak kullanılmasını etkinleştirir. Dosyaları kopyalamak için iPod classic'e veya iPod classic'den sürükleyin.

iPod classic'i daha çok disk olarak kullanıyorsanız, iPod classic'i bilgisayarınıza bağladığınızda iTunes'un otomatik olarak açılmasını engellemek isteyebilirsiniz.

## **iPod classic'i bilgisayarınıza bağladığınızda iTunes'un otomatik olarak açılmasını engelleme:**

- **1** iTunes'un aygıt listesinde iPod classic'i seçin ve Özet'i tıklayın.
- **2** Seçenekler bölümünde "Bu iPod takıldığında iTunes'u aç" öğesinin seçimini kaldırın.
- **3** Uygula'yı tıklayın.

## <span id="page-41-0"></span>Ek ayarları kullanma

iPod classic'de tarihi ve saati, farklı saat dilimlerindeki saatleri, alarmı ve uyuma özelliklerini ayarlayabilirsiniz. iPod classic'i kronometre olarak veya oyun oynamak için kullanabilir ve iPod classic ekranını kilitleyebilirsiniz.

## **Tarihi ve saati ayarlama ve görüntüleme**

Tarih ve saat, iPod classic'i bağladığınızda bilgisayarınızın saatinden otomatik olarak ayarlanır ama bu ayarları değiştirebilirsiniz.

#### **Tarih ve saat seçeneklerini ayarlama:**

- **1** Ayarlar > Tarih ve Saat öğelerini seçin.
- **2** Aşağıdaki seçeneklerden birini veya daha fazlasını seçin:

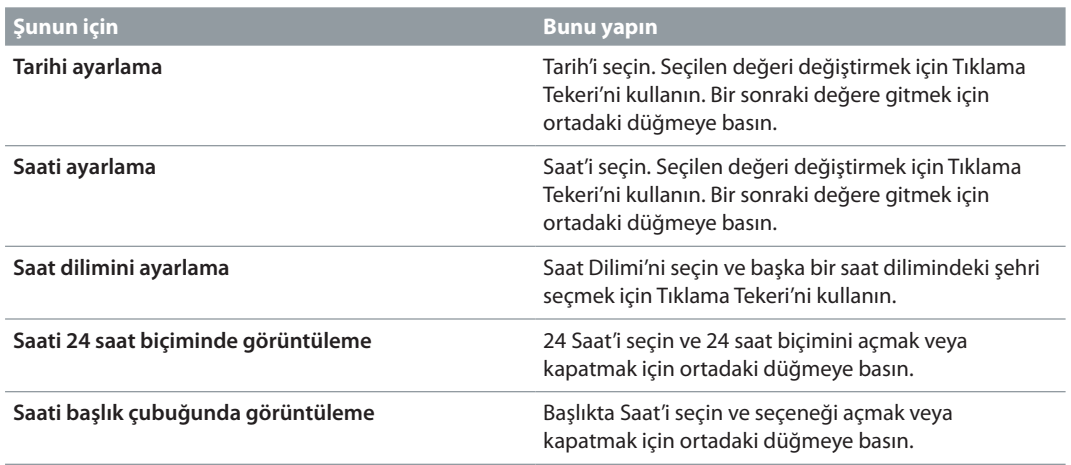

## **Diğer saat dilimlerindeki saatleri ekleme**

**Diğer saat dilimlerindeki saatleri ekleme:**

- **1** Ekler > Saatler öğelerini seçin.
- **2** Saatler ekranında ortadaki düğmeye basın ve Ekle'yi seçin.
- **3** Bir bölge ve sonra bir şehir seçin.

Eklediğiniz saatler listede görünür. Son eklediğiniz saat en son görünür.

## **Saati silme:**

- **1** Ekler > Saatler öğelerini seçin.
- **2** Saati seçin.
- **3** Sil'i seçin.

## **Alarm ayarlama**

iPod classic'deki herhangi bir saat için alarm ayarlayabilirsiniz.

#### **iPod classic'i çalar saat olarak kullanma:**

- **1** Ekler > Alarmlar öğelerini seçin.
- **2** Alarm Yarat'ı seçin ve aşağıdaki seçeneklerden birini veya daha fazlasını ayarlayın:

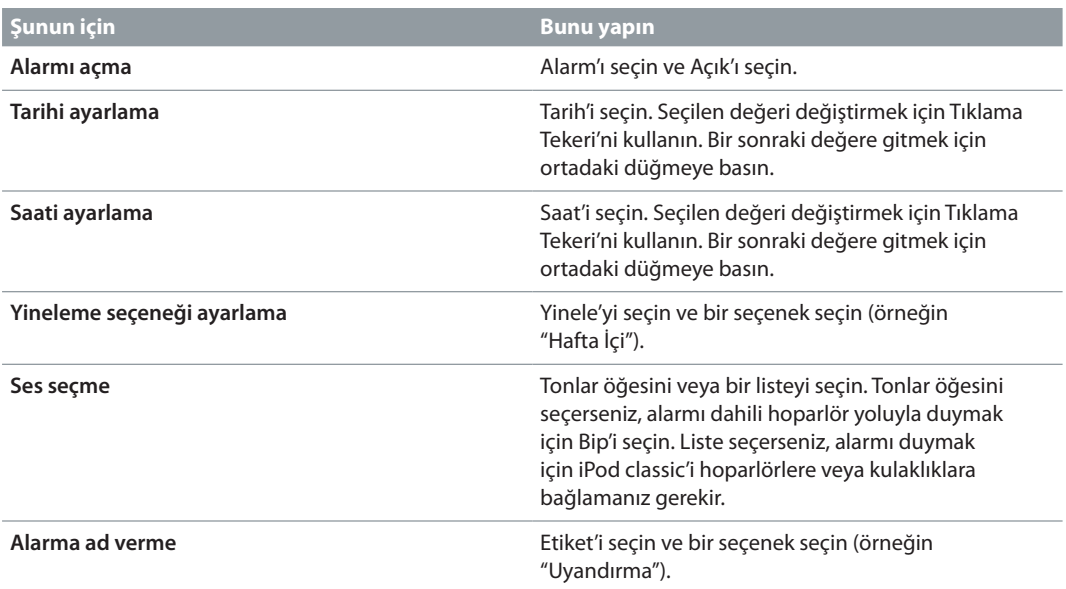

#### **Alarmı silme:**

- **1** Ekler > Alarmlar öğelerini seçin.
- **2** Alarmı seçin ve sonra Sil'i seçin.

## **Uyuma zamanlayıcıyı ayarlama**

iPod classic'i müzikleri veya diğer içerikleri belirli bir süre çaldıktan sonra otomatik olarak kapanmaya ayarlayabilirsiniz.

#### **Uyuma zamanlayıcıyı ayarlama:**

- **1** Ekler > Alarmlar öğelerini seçin.
- **2** Uyuma Zamanlayıcı'yı seçin ve iPod classic'in ne kadar süre çalmasını istediğinizi seçin.

## **Kronometreyi kullanma**

Egzersiz yaparken toplam sürenizi ve bir kulvarda koşuyorsanız tur sürelerinizi takip etmek için kronometreyi kullanabilirsiniz. Kronometreyi kullanırken müzik çalabilirsiniz.

#### **Kronometreyi kullanma:**

- **1** Ekler > Kronometre öğelerini seçin.
- 2 Sayacı başlatmak için Çal/Duraklat (▶") düğmesine dokunun.
- **3** Tur sürelerini kaydetmek için ortadaki düğmeye basın. Toplam sürenin altında en fazla üç tur süresi görünür.
- **4** Genel sayacı durdurmak için Çal/Duraklat (') düğmesine basın veya sayacı yeniden başlatmak için Sürdür'ü seçin.
- **5** Yeni bir kronometre oturumu başlatmak için Yeni Zamanlayıcı'yı seçin.

<span id="page-43-1"></span>*Not:* Kronometreyi başlattıktan sonra, sayaç ekranını görüntülediğiniz sürece kronometre çalışmaya devam eder. Kronometreyi başlatır ve sonra başka bir menüye giderseniz ve iPod classic müzik çalmıyorsa veya video oynatmıyorsa, kronometre sayacı durdurulur ve iPod classic birkaç dakika sonra otomatik olarak kapanır.

## **Günlüğe alınmış kronometre oturumunu gözden geçirme veya silme:**

**1** Ekler > Kronometre öğelerini seçin.

Şu anki günlük ve kaydedilen oturumların listesi görünür.

**2** Oturum bilgilerini görüntülemek için bir günlük seçin.

iPod classic, kronometre oturumlarını tarih, saat ve tur istatistikleri bilgileriyle saklar. Oturumun başlatıldığı tarih ve saati, oturumun toplam süresini, en kısa, en uzun ve ortalama tur sürelerini ve en son birkaç tur süresini görürsünüz.

**3** Ortadaki düğmeye basın ve seçilen günlüğü silmek için Günlüğü Sil'i veya güncel günlüklerin tümünü silmek için Günlükleri Sil'i seçin.

## <span id="page-43-0"></span>**Oyun oynama**

iPod classic üç oyunla birlikte gelir: iQuiz, Klondike ve Vortex.

## **Oyun oynama:**

m Ekler > Oyunlar öğelerini seçin ve bir oyun seçin.

## **iPod classic ekranını kilitleme**

iPod classic'in izniniz olmadan başka birisi tarafından kullanılmasını engellemek için bir parola ayarlayabilirsiniz. Bilgisayara bağlı olmayan bir iPod classic'i kilitlerseniz, daha sonra kilidini açmak ve kullanmak için parolayı girmeniz gerekir.

*Not:* Bu, Tutma (HOLD) düğmesinden farklıdır. Tutma (HOLD) düğmesi yalnızca iPod classic düğmelerine yanlışlıkla basılmasını önlerken parola başka bir kişinin iPod classic'i kullanmasını engeller.

## **iPod classic için bir parola ayarlama:**

- **1** Ekler > Ekran Kilidi öğelerini seçin.
- **2** Yeni Parola ekranında bir parola girin:
	- İlk konum için bir numara seçmek amacıyla Tıklama Tekeri'ni kullanın. Seçiminizi doğrulamak ve bir sonraki konuma gitmek için ortadaki düğmeye basın.
	- Parolanın kalan numaralarını ayarlamak için aynı yöntemi kullanın. Bir sonraki konuma gitmek için Sonraki/İleri Sar (••) düğmesine veya bir önceki konuma gitmek için Önceki/Geri Sar düğmesine ( $\leftrightarrow$ ) basın. En son konumda ortadaki düğmeye basın.
- **3** Parolayı Onaylayın ekranında, doğrulamak için parolayı girin veya ekranı kilitlemeden çıkmak için Menu düğmesine basın.

Bitirdiğinizde, ekranı kilitleyebileceğiniz veya parolayı sıfırlayabileceğiniz Ekran Kilidi ekranına dönersiniz. Ekranı kilitlemeden çıkmak için Menu düğmesine basın.

## **iPod classic ekranını kilitleme:**

m Ekler > Ekran Kilidi > Kilitle öğelerini seçin.

Parolanızı ayarlamayı bitirdiyseniz, Kilitle öğesi ekranda zaten seçili olacaktır. iPod classic'i kilitlemek için ortadaki düğmeye basmanız yeterli olacaktır.

Ekran kilitliyken bir kilit resmi görürsünüz.

<span id="page-44-0"></span>*Not:* iPod classic ekranını hızlı bir şekilde kilitleyebilmeniz için Ekran Kilidi menü öğesini ana menüye eklemek isteyebilirsiniz. Bakınız: [Ana menüye öğe ekleme veya çıkarma](#page-7-1) sayfa [8.](#page-7-0)

## **Kilitli ekranı görüyorsanız, iPod classic'in kilidini iki şekilde açabilirsiniz:**

- Parolayı iPod classic'de girmek için ortadaki düğmeye basın. Numaraları seçmek için Tıklama Tekeri'ni kullanın ve onları doğrulamak için ortadaki düğmeye basın. Yanlış parolayı girerseniz, kilit resmi kaybolmaz. Yeniden deneyin.
- iPod classic'i onunla birlikte kullandığınız asıl bilgisayara bağlayın; iPod classic'in kilidi otomatik olarak açılır.

*Not:* Bu yöntemleri denediyseniz ve hâlâ iPod classic'in kilidini açamıyorsanız, iPod classic'i geri yükleyebilirsiniz. Bakınız: [iPod yazılımını güncelleme ve geri yükleme](#page-52-1) sayfa [53.](#page-52-0)

## **Önceden ayarladığınız parolayı değiştirme:**

- **1** Ekler > Ekran Kilidi > Sıfırla öğelerini seçin.
- **2** Parolayı Girin ekranında o anki parolayı girin.
- **3** Yeni Parola ekranında, yeni parolayı girin ve doğrulayın.

*Not:* O anki parolayı anımsayamıyorsanız, onu silip yeni bir parola girmenin tek yolu iPod classic yazılımını geri yüklemektir. Bakınız: [iPod yazılımını güncelleme ve geri yükleme](#page-52-1) sayfa [53.](#page-52-0)

## <span id="page-44-1"></span>Kişileri, takvimleri ve yapılacak listelerini eşzamanlama

iPod classic hareket halindeyken görüntülemek amacıyla kişileri, takvim etkinliklerini ve yapılacak listelerini saklayabilir.

Mac OS X 10.4 veya daha yenisini kullanıyorsanız, iPod classic'deki kişi ve takvim bilgilerini Mac'inizdeki Kişiler ve Takvim ile eşzamanlamak için iTunes'u kullanabilirsiniz.

Windows XP kullanıyor ve kişi bilgilerinizi saklamak için Windows Adres Defteri veya Microsoft Outlook 2003 ya da daha yenisini kullanıyorsanız, iPod classic'deki adres defteri bilgilerini eşzamanlamak için iTunes'u kullanabilirsiniz. Takvim tutmak için Microsoft Outlook 2003 veya daha yenisini kullanıyorsanız, takvim bilgilerini de eşzamanlayabilirsiniz.

## **Mac OS X 10.4 veya daha yenisini kullanarak kişileri veya takvim bilgilerini eşzamanlama:**

- **1** iPod classic'i bilgisayarınıza bağlayın.
- **2** iTunes'un aygıt listesinde iPod classic'i seçin ve Bilgi'yi tıklayın.
- **3** Aşağıdakilerden birini yapın:
	- Kişileri eşzamanlamak için, Kişileri Eşzamanla'yı tıklayın ve bir seçenek seçin:
		- Tüm kişileri otomatik olarak eşzamanlamak için, "Tüm kişileri" öğesini seçin.
		- Seçilen kişi gruplarını otomatik olarak eşzamanlamak için "Seçilen grupları" öğesini seçip eşzamanlamak istediğiniz grupları seçin.
		- Diğer kişileri (örneğin Yahoo! veya Google kişilerini) eşzamanlamak için, uygun seçeneğini tıklayın.
		- Uygula'yı tıkladığınızda, iTunes belirttiğiniz Kişiler bilgileriyle iPod classic'i günceller.
	- Takvimleri eşzamanlamak için, Takvimleri Eşzamanla'yı tıklayın ve bir seçenek seçin:
		- Tüm takvimleri otomatik olarak eşzamanlamak için, "Tüm takvimleri" öğesini seçin.
		- Seçilen takvimleri otomatik olarak eşzamanlamak için "Seçilen takvimleri" öğesini seçip eşzamanlamak istediğiniz takvimleri seçin.

Uygula'yı tıkladığınızda, iTunes belirttiğiniz takvim bilgileriyle iPod classic'i günceller.

## **Kişileri veya takvimleri Windows Adres Defteri'ni veya Windows İçin Microsoft Outlook'u kullanarak eşzamanlama:**

- **1** iPod classic'i bilgisayarınıza bağlayın.
- **2** iTunes'un aygıt listesinde iPod classic'i seçin ve Bilgi'yi tıklayın.
- **3** Aşağıdakilerden birini yapın:
	- Kişileri eşzamanlamak için, Kişiler bölümünde "Kişileri eşzamanla" öğesini seçin ve açılır menüden Windows Adres Defteri veya Microsoft Outlook öğelerini seçin. Daha sonra hangi kişi bilgilerini eşzamanlamak istediğinizi seçin.
	- Microsoft Outlook'taki takvimleri eşzamanlamak için, Takvimler bölümünde "Microsoft Outlook'taki takvimleri eşzamanla" öğesini seçin.
- **4** Uygula'yı tıklayın.

Kişi ve takvim bilgilerini iPod classic'e elle de ekleyebilirsiniz. iPod classic'in harici disk olarak etkinleştirilmesi gerekir (bakınız: [iPod classic'i harici disk olarak kullanma](#page-40-1) sayfa [41\)](#page-40-0).

## **Kişi bilgilerini elle ekleme:**

- **1** iPod classic'i bağlayın ve favori e-posta veya kişiler uygulamanızı açın. Örnek vermek gerekirse Palm Desktop, Microsoft Outlook, Microsoft Entourage ve Eudora uygulamalarını kullanarak kişileri ekleyebilirsiniz.
- **2** Uygulamanın adres defterindeki kişileri iPod classic'deki Contacts klasörüne sürükleyin.

Bazı durumlarda kişileri dışa aktarmanız ve dışa aktarılan dosyayı veya dosyaları Contacts klasörüne sürüklemeniz gerekebilir. E-posta veya kişiler uygulamanızın belgelerine bakın.

## **Randevuları ve diğer takvim etkinliklerini elle ekleme:**

- **1** Standart iCal biçimini (.ics ile biten dosya adları) veya vCal biçimini (.vcs ile biten dosya adları) kullanan herhangi bir takvim uygulamasında takvim etkinliklerini dışa aktarın.
- **2** Dosyaları iPod classic'deki Calendars klasörüne sürükleyin.

*Not:* Yapılacak listelerini iPod classic'e elle eklemek için, onları .ics veya .vcs uzantılı bir takvim dosyasına kaydedin.

## **iPod classic'de kişileri görüntüleme:**

m Ekler > Kişiler öğelerini seçin.

## **Kişileri ada veya soyada göre sıralama:**

m Ayarlar > Sırala öğelerini seçin ve Ada Göre veya Soyada Göre öğesini seçmek için ortadaki düğmeye basın.

## **Takvim etkinliklerini görüntüleme:**

m Ekler > Takvimler öğelerini seçin.

## **Yapılacak listelerini görüntüleme:**

m Ekler > Takvimler > Yapılacaklar öğelerini seçin.

## <span id="page-46-0"></span>Notları saklama ve okuma

iPod classic harici disk olarak etkinleştirilmişse, onun üzerinde notları saklayabilir ve okuyabilirsiniz (bakınız: [iPod classic'i harici disk olarak kullanma](#page-40-1) sayfa [41](#page-40-0)).

## **iPod classic'de notları saklama:**

- **1** Herhangi bir sözcük işlem uygulamasında belgeyi metin (.txt) dosyası olarak kaydedin.
- **2** Dosyayı iPod classic'deki Notes klasörüne koyun.

## **Notları görüntüleme:**

m Ekler > Notlar öğelerini seçin.

## Sesli not kaydı yapma

İsteğe bağlı uzaktan kumandalı ve mikrofonlu Apple Earphones'u veya isteğe bağlı iPod classic uyumlu bir mikrofonu ([www.apple.com/ipodstore](http://www.apple.com/ipodstore) adresinde veya yerel Apple mağazanızda satın alınabilir) kullanarak sesli not kaydı yapabilirsiniz. Sesli notları iPod classic'de saklayabilir ve onları bilgisayarınızla eşzamanlayabilirsiniz. Sesli not kalitesini Düşük veya Yüksek olarak ayarlayabilirsiniz.

*Not:* Sesli notlar iki saatten uzun olamaz. İki saatten fazla kayıt yaparsanız, iPod classic kaydınızı sürdürmek için otomatik olarak yeni bir sesli not başlatır.

## **Sesli not kaydı yapma:**

**1** Uzaktan kumandalı ve mikrofonlu Apple Earphones'u iPod classic'e bağlayın veya iPod classic'deki Dock bağlayıcısı kapısına bir mikrofon bağlayın.

Ana menüde Sesli Notlar öğesi görünür.

- **2** Kaydı başlatmak için Sesli Notlar > Kaydı Başlat öğelerini seçin.
- **3** Uzaktan kumandalı ve mikrofonlu Apple Earphones üzerinizdeyken konuşun veya mikrofonu ağzınızdan birkaç santimetre uzakta tutup konuşun. Kaydı duraklatmak için, Çal/Duraklat (▶॥) düğmesine basın.

Kaydı sürdürmek için Sürdür'ü seçin.

**4** Bitirdiğinizde Durdur ve Sakla'yı seçin. Kaydettiğiniz kayıt tarih ve saate göre listelenir.

#### **Kaydı çalma:**

m Ekler > Sesli Notlar öğelerini seçip kaydı seçin.

*Not:* iPod classic'e daha önce hiç uzaktan kumandalı ve mikrofonlu Apple Earphones veya bir mikrofon bağlamadıysanız, Sesli Notlar menü öğesini görmezsiniz.

#### **Sesli notları bilgisayarınızla eşzamanlama:**

Sesli notlar, iPod classic'deki Sesli Notlar uygulamasında WAV dosya biçiminde saklanır. iPod classic'i disk kullanımı için etkinleştirirseniz, sesli notları klasörden sürükleyerek kopyalayabilirsiniz.

iPod classic parçaları otomatik olarak eşzamanlamaya ayarlanmışsa (bakınız: [Müzikleri otomatik](#page-18-1)  [olarak eşzamanlama](#page-18-1) sayfa [19](#page-18-0)) ve sesli not kaydı yaparsanız, iPod classic'i bağladığınızda sesli notlar otomatik olarak eşzamanlanarak iTunes'daki bir listeye aktarılır (ve iPod classic'den silinir). Yeni Sesli Notlar listesini, iTunes penceresinin sol tarafındaki listeler arasında görürsünüz.

## <span id="page-47-0"></span>iPod classic aksesuarları hakkında bilgi edinme

iPod classic bazı aksesuarlarla birlikte gelir ve başka birçok aksesuar da mevcuttur. iPod classic aksesuarlarını satın almak için, [www.apple.com/ipodstore](http://www.apple.com/ipodstore) adresine gidin.

Kullanılabilen aksesuarlar arasında şunlar sayılabilir:

- Apple Universal Dock
- Apple Composite AV kablosu
- Apple USB güç adaptörü
- Uzaktan kumandalı ve mikrofonlu Apple EarPods
- Uzaktan kumandalı ve mikrofonlu kulak içi Apple kulaklıkları

## **iPod classic ile birlikte gelen kulaklıkları kullanma:**

m Kulaklıkları Kulaklık kapısına takın. Daha sonra kulaklıkları gösterildiği gibi kulaklarınıza yerleştirin.

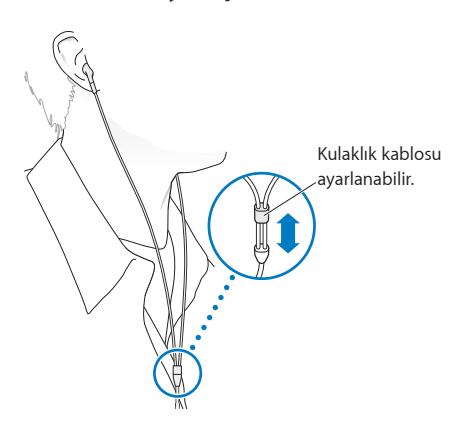

*UYARI:* Kulaklıkların çok yüksek sesle kullanılması durumunda kalıcı işitme hasarları oluşabilir. Zamanla yüksek seslere alışabilir ve uyum sağlayabilirsiniz. Bu sesler size normal ses yüksekliği gibi gelse de işitme duyunuza zarar verebilir. Kulaklarınızda çınlama olursa veya konuşma sesleri boğuk gelmeye başlarsa, dinlemeyi bırakın ve işitme duyunuzu kontrol ettirin. Ses ne kadar yüksekse işitme duyunuzun etkilenmesi o kadar kısa sürer. İşitme uzmanları işitme duyunuzu korumanız için aşağıdakileri önermektedir:

- Kulaklıkları yüksek sesle kullanma sürenizi sınırlayın.
- Çevrenizdeki gürültüleri bastırmak için ses yüksekliğini artırmaktan kaçının.
- Yakınınızda konuşan kişileri duyamıyorsanız sesi kısın.

iPod classic'de maksimum ses yüksekliği sınırını ayarlama hakkında bilgi için, bakınız: [Maksimum ses yüksekliği sınırını ayarlama](#page-29-0) sayfa [30.](#page-29-1)

# <span id="page-48-0"></span>**İpuçları ve Aksaklıkları Giderme**

# 7

## iPod classic ilgili pek çok sorun, bu bölümdeki öneriler izlenerek hızlıca çözülebilir.

## **5 Temel Öneri: Sıfırla, Yeniden Dene, Yeniden Başlat, Yeniden Yükle, Geri Yükle**

iPod classic ile ilgili bir sorununuz olduğunda bu beş temel öneriyi hatırlayın. Sorununuz giderilene dek bu adımları teker teker deneyin. Aşağıdakilerin faydası olmadığı takdirde, belirli sorunlarla ilgili çözümler için okumaya devam edin.

- iPod classic'i *sıfırlayın*. Aşağıdaki [Genel öneriler](#page-48-1) konusuna bakın.
- iPod classic'i iTunes'da göremiyorsanız, farklı bir USB kapısı ile *yeniden deneyin*.
- Bilgisayarınızı *yeniden başlatın* ve en yeni yazılım güncellemelerin yüklü olduğundan emin olun.
- Web'deki en yeni sürümden iTunes yazılımını *yeniden yükleyin*.
- iPod classic'i *geri yükleyin*. Bakınız: [iPod yazılımını güncelleme ve geri yükleme](#page-52-1) sayfa [53.](#page-52-0)

## <span id="page-48-1"></span>Genel öneriler

iPod classic ile ilgili çoğu sorun iPod sıfırlanarak çözülebilir. Öncelikle, iPod classic'in şarjı olduğundan emin olun.

## **iPod classic'i sıfırlama:**

- **1** Tutma anahtarını açın ve kapatın (anahtarı HOLD konumuna kaydırıp yeniden geri kaydırın).
- **2** Menu düğmesini ve ortadaki düğmeyi Apple logosu görününceye dek en az 6 saniye boyunca basılı tutun.

## **iPod classic açılmıyorsa veya yanıt vermiyorsa**

- Tutma anahtarının HOLD konumuna ayarlanmadığından emin olun.
- iPod classic pilinin şarj edilmesi gerekiyor olabilir. iPod classic'i bilgisayarınıza veya bir Apple USB güç adaptörüne bağlayın ve pilin şarj olmasını bekleyin. iPod classic'in şarj olduğunu doğrulamak için, iPod classic ekranında bir şimşek simgesi görüntülendiğinden emin olun.

Pili şarj etmek için, iPod classic'i bilgisayarınızdaki bir USB 2.0 veya 3.0 kapısına bağlayın. Klavyenizde yüksek güçlü bir USB 2.0 veya 3.0 kapısı olmadığı sürece iPod classic'in klavyenizdeki bir USB kapısına bağlanması pili şarj etmez.

• iPod classic yanıt verene dek 5 temel öneriyi teker teker deneyin.

## **iPod classic'in bağlantısını kesmek istiyor ama "Bağlı" veya "Eşzamanlanıyor" iletisini görüyorsanız**

- iPod classic müzikleri eşzamanlıyorsa, bitirmesini bekleyin.
- iTunes'un aygıt listesinde iPod classic'i seçin ve Çıkar düğmesini ( $\triangle$ ) tıklayın.
- <span id="page-49-1"></span>• iPod classic aygıt listesinde görünmüyorsa ama iPod classic ekranında "Bağlı" veya "Eşzamanlanıyor" iletisini görmeye devam ediyorsanız, iPod classic'in bağlantısını kesin.
- iPod classic aygıt listesinden yok olmuyorsa, iPod classic simgesini masaüstünden Çöp Sepeti'ne sürükleyin (Mac kullanıyorsanız) veya Windows PC kullanıyorsanız aygıtı Bilgisayarım bölümünde çıkarın veya sistem tepsisindeki Donanımı Güvenle Kaldır simgesini tıklayıp iPod classic'i seçin. "Bağlı" veya "Eşzamanlanıyor" iletisini hâlâ görüyorsanız, bilgisayarınızı yeniden başlatın ve iPod classic'i yeniden çıkarın.

## **iPod classic müzik çalmıyorsa**

- Tutma anahtarının HOLD konumuna ayarlanmadığından emin olun.
- Kulaklık bağlayıcısının tam olarak oturtulduğundan emin olun.
- Ses yüksekliğinin düzgün ayarlandığından emin olun. Maksimum ses yüksekliği sınırı ayarlanmış olabilir. Ayarlar > Ses Sınırı öğelerini kullanarak onu değiştirebilir veya kaldırabilirsiniz. Bakınız: [Maksimum ses yüksekliği sınırını ayarlama](#page-29-0) sayfa [30.](#page-29-1)
- iPod classic duraklatılmış olabilir. Çal/Duraklat ( $\cdot$ ") düğmesine basmayı deneyin.
- iTunes 10.7 veya daha yenisini kullandığınızdan emin olun [\(www.apple.com/tr/downloads](http://www.apple.com/tr/downloads) adresinde bulunabilir). iTunes'un daha eski sürümü kullanılarak iTunes Store'dan satın alınan parçalar, iTunes'u yükseltinceye dek iPod classic üzerinde çalınamayacaktır.
- Apple Universal Dock kullanıyorsanız, iPod classic'in Dock'a sıkıca oturduğundan ve tüm kabloların düzgün bir şekilde bağlandığından emin olun.

## **iPod classic'i bilgisayarınıza bağladığınızda hiçbir şey olmuyorsa**

- [www.apple.com/tr/downloads](http://www.apple.com/tr/downloads) adresinden en yeni iTunes yazılımını yüklediğinizden emin olun.
- Bilgisayarınızdaki başka bir USB kapısına bağlamaya çalışın. *Not:* iPod classic'i bağlamak için USB 2.0 veya 3.0 kapısı gereklidir.
- iPod classic'in sıfırlanması gerekiyor olabilir (bakınız: Sayfa [49\)](#page-48-0).
- iPod classic'i, Apple Dock bağlayıcısı USB kablosu kullanarak taşınabilir veya dizüstü bir bilgisayara bağlıyorsanız, iPod classic'i bağlamadan önce bilgisayarı bir elektrik prizine bağlayın.
- Gerekli bilgisayara ve yazılıma sahip olduğunuzdan emin olun. Bakınız: [Sistem](#page-51-0)  [gereksinimlerini bir kez daha denetlemek istiyorsanız](#page-51-0) sayfa [52](#page-51-1).
- Kablo bağlantılarını denetleyin. Kablonun her iki ucunu da çıkarın ve USB kapılarında herhangi bir yabancı cisim olmadığından emin olun. Sonra kabloyu yeniden sıkı bir şekilde takın. Kabloların bağlayıcılarının yönünün doğru olduğundan emin olun. Bağlayıcılar yalnızca tek şekilde sokulabilirler.
- Bilgisayarınızı yeniden başlatmayı deneyin.
- Önceki önerilerin hiçbiri sorunlarınızı çözmüyorsa, iPod classic yazılımını geri yüklemeniz gerekebilir. Bakınız: [iPod yazılımını güncelleme ve geri yükleme](#page-52-1) sayfa [53](#page-52-0).

## <span id="page-49-0"></span>**iPod classic "Güç Kaynağına Bağlayın" iletisini görüntülüyorsa**

iPod classic son derece düşük güçte çalışıyors ve iPod classic'in bilgisayarınızla iletişime geçebilmesi için pilinin doldurulması gerekiyorsa bu ileti görünebilir. Pili şarj etmek için, iPod classic'i bilgisayarınızdaki bir USB 2.0 veya 3.0 kapısına bağlayın.

İleti yok olana kadar ve iPod classic, iTunes'da veya Finder'da görünene kadar iPod classic'i bilgisayarınıza bağlı bırakın. Pilin ne kadar tükendiğine bağlı olarak, iPod classic'in çalışmaya başlaması için onu 30 dakikaya kadar şarj etmeniz gerekebilir.

<span id="page-50-1"></span>iPod classic'i daha hızlı şarj etmek için, isteğe bağlı olarak alınan Apple USB güç adaptörünü kullanın.

*Not:* Klavyenizde yüksek güçlü bir USB 2.0 veya 3.0 kapısı olmadığı sürece iPod classic'in klavyenizdeki bir USB kapısına bağlanması pili şarj etmez.

## **iPod classic, iTunes ile geri yükleme yapılması gerektiğine dair bir ileti görüntülüyorsa**

- Bilgisayarınızda iTunes'un en yeni sürümünün olduğundan emin olun ([www.apple.com/tr/downloads](http://www.apple.com/tr/downloads) adresinden indirin).
- iPod classic'i bilgisayarınıza bağlayın. iTunes açıldığında, iPod classic'e geri yükleme yapmak için ekranda görünen yönergeleri izleyin.
- iPod classic'in geri yüklenmesi sorunu çözmüyorsa, iPod classic'in onarılması gerekiyor olabilir. Şu adresteki iPod servis ve destek web sitesinde destek bilgilerini bulabilirsiniz: [www.apple.com/support/ipod](http://www.apple.com/support/ipod)

## **Parçalar veya veriler USB 2.0 veya 3.0 üzerinden daha yavaş eşzamanlanıyorsa**

- USB 2.0'ı veya 3.0'ı kullanarak çok sayıda parçayı veya büyük miktarda veriyi eşzamanlıyorsanız ve iPod classic'in pili azsa, iPod classic pil gücünden tasarruf etmek için bilgileri düşük hızda eşzamanlar.
- Daha yüksek hızlarda eşzamanlamak istiyorsanız, eşzamanlamayı durdurup şarj edilmesi için iPod classic'i bağlı tutabilirsiniz veya onu isteğe bağlı Apple USB güç adaptörüne bağlayabilirsiniz. iPod classic'in yaklaşık bir saat dolmasını bekleyin, sonra müziklerinizi veya verilerinizi eşzamanlamayı sürdürün.

## <span id="page-50-0"></span>**iPod classic'e bir müzik parçasını veya başka bir öğeyi ekleyemiyorsanız**

Parça, iPod classic'in desteklemediği bir biçimde kodlanmış olabilir. iPod classic, aşağıdaki ses dosyası biçimlerini desteklemektedir. Bunların arasında sesli kitaplar ve podcast'ler için olan biçimler de bulunmaktadır:

- AAC (M4A, M4B, M4P, 8 320 Kb/sn)
- Korumalı AAC (iTunes Store)
- HE-AAC
- MP3 (8 320 Kb/sn)
- MP3 Değişken Bit Hızı (VBR)
- Audible (Biçim 2, 3 ve 4, Geliştirilmiş Audible Sesi, AAX ve AAX+)
- Apple Lossless (yüksek kaliteli bir sıkıştırılmış biçim)
- AIFF
- WAV

Apple Lossless biçimini kullanarak kodlanan bir müzik parçası, tam CD kalitesinde sese sahiptir ama AIFF veya WAV biçimi kullanılarak kodlanan bir müzik parçasının yalnızca yarısı kadar yer kaplar. AAC veya MP3 biçiminde kodlanan aynı parça daha da az yer kaplar. iTunes'u kullanarak bir CD'deki müziği içe aktardığınızda, müzik saptanmış olarak AAC biçimine dönüştürülür.

iTunes for Windows'u kullanarak korumalı olmayan WMA dosyalarını AAC veya MP3 biçimine dönüştürebilirsiniz. WMA biçiminde kodlanmış bir müzik arşiviniz varsa bu özellik faydalı olabilir.

iPod classic; WMA, MPEG Katman 1, MPEG Katman 2 ses dosyalarını veya audible.com biçim 1'i desteklemez.

iPod classic tarafından desteklenmeyen bir parçanız varsa, onu iPod classic'in desteklediği bir biçime dönüştürebilirsiniz. Daha fazla bilgi için iTunes Yardım'a bakın.

## <span id="page-51-1"></span>**iPod classic "Genius'u etkinleştirmek için iTunes'a bağlayın" iletisini görüntülüyorsa** iTunes'da Genius'u etkinleştirmemişsiniz veya iTunes'da Genius'u etkinleştirdikten sonra iPod classic'i eşzamanlamamışsınız demektir. Daha fazla bilgi için, Sayfa [16](#page-15-0) konusuna veya iTunes Yardım'a bakın.

## **iPod classic "Seçili parça için Genius kullanılamıyor" iletisini görüntülüyorsa** Genius etkinleştirilmiştir ama Genius listesi başlatmak için seçtiğiniz müzik parçasını tanımıyordur. iTunes Store Genius veri tabanına düzenli olarak yeni müzik parçaları eklendiği için daha sonra tekrar deneyin.

## **iPod classic'i yanlışlıkla anlamadığınız bir dili kullanmaya ayarlarsanız** Dili sıfırlayabilirsiniz.

- **1** Ana menü görününceye dek Menu düğmesini basılı tutun.
- **2** Altıncı menü öğesini (Ayarlar) seçin.
- **3** Son menü öğesini (Ayarları Sıfırla) seçin.
- **4** Soldaki öğeyi (Sıfırla) seçip bir dil seçin.

Parça yineleme gibi diğer iPod classic ayarları da sıfırlanır.

*Not:* iPod classic ana menüsüne öğe ekleyip çıkardıysanız (bakınız: [Ana menüye öğe ekleme](#page-7-1)  [veya çıkarma](#page-7-1) sayfa [8\)](#page-7-0) Ayarlar menü öğesi farklı bir yerde olabilir. Ayarları Sıfırla menü öğesini bulamıyorsanız, iPod classic'i özgün durumuna döndürüp anladığınız bir dili seçebilirsiniz. Bakınız: [iPod yazılımını güncelleme ve geri yükleme](#page-52-1) sayfa [53.](#page-52-0)

## **Videoları veya fotoğrafları TV'nizde göremiyorsanız**

- iPod classic'i TV'nize bağlamak için, Apple Composite AV kablosu gibi özellikle iPod classic için tasarlanmış, RCA türünde kablolar kullanmanız gerekir. RCA türündeki diğer benzer kablolar çalışmaz.
- TV'nizin, görüntüleri doğru giriş kaynağından görüntülemeye ayarlanmış olduğundan emin olun (TV'nizle birlikte gelen belgelere bakın).
- Tüm kabloların doğru bir şekilde bağlı olduğundan emin olun (bakınız: [Videoları](#page-33-1)  [iPod classic'e bağlı bir TV'de izleme](#page-33-1) sayfa [34\)](#page-33-0).
- Apple Composite AV kablosunun sarı ucunun TV'nizdeki video kapısına bağlı olduğundan emin olun.
- Video izlemeye çalışıyorsanız, Videolar > Ayarlar bölümüne gidin, TV Çıkış'ı Açık olarak ayarlayın ve daha sonra yeniden deneyin. Slayt sunusunu görüntülemeye çalışıyorsanız Fotoğraflar > Slayt Sunusu öğelerini seçin, TV Çıkış'ı Açık olarak ayarlayın ve daha sonra yeniden deneyin.
- Bu işe yaramazsa, Videolar > Ayarlar bölümüne (video için) veya Fotoğraflar > Ayarlar bölümüne (slayt sunusu için) gidin ve TV Sinyali'ni sahip olduğunuz TV türüne bağlı olarak PAL veya NTSC olarak ayarlayın. Her iki ayarı da deneyin.

## <span id="page-51-0"></span>**Sistem gereksinimlerini bir kez daha denetlemek istiyorsanız**

- iPod classic'i kullanmak için şunlara sahip olmanız gerekir:
- Aşağıdaki bilgisayar konfigürasyonlarından biri:
- USB 2.0 veya 3.0 kapısına sahip bir Mac
- USB 2.0 veya 3.0 kapısına sahip bir Windows PC
- Aşağıdaki işletim sistemlerinden biri:
- Mac OS X 10.6.8 veya daha yenisi
- <span id="page-52-0"></span>• 32 bit Windows 7 sürümleri
- 32 bit Windows Vista sürümleri
- Windows XP Servis Paketi 2 veya daha yenisi
- iTunes 10.7 veya daha yenisi (iTunes, [www.apple.com/tr/downloads](http://www.apple.com/tr/downloads) adresinden indirilebilir)

Mac üzerinde, iPod classic'e fotoğrafları ve albümleri eklemek için iPhoto 4.0.3 veya daha yenisi önerilir. Bu yazılım isteğe bağlıdır. iPhoto, Mac'inizde önceden yüklü olabilir. Uygulamalar klasörünü denetleyin. iPhoto 4 uygulamanız varsa, Elma menüsü  $(\bullet)$  > Yazılım Güncelleme komutunu seçerek onu güncelleyebilirsiniz.

Windows PC üzerinde, iPod classic fotoğraf koleksiyonlarını [www.adobe.com](http://www.adobe.com) adresinden edinebileceğiniz Adobe Photoshop Album 2.0 veya daha yenisinden ya da Adobe Photoshop Elements 3.0 veya daha yenisinden otomatik olarak eşzamanlayarak aktarabilir. Bu yazılım isteğe bağlıdır.

Hem Mac hem de Windows PC üzerinde, iPod classic bilgisayarınızın sabit diskindeki klasörlerde bulunan sayısal fotoğrafları eşzamanlayarak aktarabilir.

## **iPod classic'i Mac ve Windows PC ile kullanmak istiyorsanız**

iPod classic'i Mac ile kullanıyor ve onu Windows PC ile kullanmak istiyorsanız, iPod yazılımını PC ile kullanmak üzere geri yüklemeniz gerekir (bakınız: [iPod yazılımını güncelleme ve geri](#page-52-1)  [yükleme](#page-52-1) sayfa 53). iPod yazılımının geri yüklenmesi, tüm müzik parçaları da dahil olmak üzere iPod classic üzerindeki verilerin tümünü siler.

iPod classic'deki verilerin tümünü silmeden, iPod classic'i Mac ile kullanmakla Windows PC ile kullanmak arasında geçiş yapamazsınız.

#### **iPod classic ekranını kilitlediyseniz ve kilidini açamıyorsanız**

Genellikle iPod classic'i onunla çalışmaya yetkili bir bilgisayara bağlayabiliyorsanız, iPod classic'in kilidi otomatik olarak açılır. iPod classic ile çalışmaya yetkili bilgisayar kullanılamıyorsa, iPod classic'i başka bir bilgisayara bağlayabilir ve iPod yazılımını geri yüklemek için iTunes'u kullanabilirsiniz. Daha fazla bilgi için bir sonraki bölüme bakın.

Ekran kilidi parolasını değiştirmek istiyorsanız ve o anki parolayı anımsayamıyorsanız, iPod yazılımını geri yüklemeniz ve yeni bir parola ayarlamanız gerekir.

## <span id="page-52-1"></span>iPod yazılımını güncelleme ve geri yükleme

iPod yazılımını güncellemek veya geri yüklemek için iTunes'u kullanabilirsiniz. iPod classic'i en yeni yazılımı kullanacak şekilde güncellemeniz önerilir. Ayrıca yazılımı geri yükleyebilirsiniz; bu durumda iPod classic özgün durumuna döndürülür.

- *Güncellemeyi seçerseniz*, yazılım güncellenir ama ayarlarınız ve parçalarınız etkilenmez.
- *Geri yüklemeyi seçerseniz*; müzik parçaları, videolar, dosyalar, kişiler, fotoğraflar, takvim bilgileri ve diğer veriler de dahil olmak üzere tüm veriler iPod classic'den silinir. Tüm iPod classic ayarları özgün durumlarına döndürülür.

#### **iPod classic'i güncelleme veya geri yükleme:**

- **1** Internet bağlantınız olduğundan ve iTunes'un en son sürümünü [www.apple.com/tr/downloads](http://www.apple.com/tr/downloads) adresinden indirip yüklediğinizden emin olun.
- **2** iPod classic'i bilgisayarınıza bağlayın.

**3** iTunes'un aygıt listesinde iPod classic'i seçin ve Özet'i tıklayın.

Sürüm bölümü, iPod classic'in güncel olup olmadığını veya yazılımın daha yeni bir sürümünü gerektirip gerektirmediğini söyler.

- **4** Yazılımın en son sürümünü yüklemek için Güncelle düğmesini tıklayın.
- **5** Gerekiyorsa, iPod classic'i özgün ayarlarına döndürmek için Geri Yükle'yi tıklayın (iPod classic'deki verilerin tümü silinir). Geri yükleme işlemini tamamlamak için ekrandaki yönergeleri izleyin.

## <span id="page-54-0"></span>**Güvenlik ve Kullanım**

## Yaralanmalardan kaçınmak için, iPod classic'i kullanmadan önce aşağıdaki önemli güvenlik ve kullanma bilgilerini okuyun.

*iPod classic Kullanma Kılavuzu'nu* ileride başvurmanız gerekebilir diye el altında bulundurun.

## Önemli güvenlik bilgileri

*UYARI:* Bu güvenlik yönergelerinin izlenmemesi; yangına, elektrik çarpmasına veya başka yaralanmalara ya da iPod classic'e veya diğer eşyalarınıza zarara yol açabilir. iPod classic'i kullanmadan önce aşağıdaki güvenlik bilgilerinin tümünü okuyun.

**Kullanım** iPod classic'i dikkatli kullanın. iPod classic metal, cam ve plastikten yapılmıştır ve içinde hassas elektronik bileşenler vardır. iPod classic düşürülürse, yakılırsa, delinirse veya ezilirse ya da herhangi bir sıvıya temas ederse hasar görebilir. Hasar görmüş bir iPod classic (ekranın kırılması durumunda olduğu gibi) yaralanmaya neden olabileceği için onu kullanmayın. Çizilmesinden endişe ediyorsanız, bir kılıf kullanmayı düşünün.

**Onarım** iPod classic'in içini açmayın ve iPod classic'i kendiniz onarmaya çalışmayın. iPod classic'in sökülmesi sizin yaralanmanıza veya iPod classic'in hasar görmesine neden olabilir. iPod classic hasar görmüşse, hatalı çalışıyorsa veya sıvıya temas etmişse Apple'a veya Apple yetkili servis sağlayıcısına danışın. Servis alma hakkında daha fazla bilgiyi şu adreste bulabilirsiniz: [www.apple.com/support/ipodclassic](http://www.apple.com/support/ipodclassic).

**Pil** iPod classic'deki pili kendiniz değiştirmeye çalışmayın; aksi takdirde pile hasar verebilirsiniz, bu da aşırı ısınmalara ve yaralanmalara neden olabilir. iPod classic'deki lityum iyon pil yalnızca Apple veya Apple yetkili servis sağlayıcısı tarafından değiştirilmelidir; pil geri dönüştürülmeli ya da ev atıklarından ayrı olarak atılmalıdır. Pili yakmayın. Pilin geri dönüştürülmesi ve değiştirilmesi hakkında bilgi için, [www.apple.com/tr/batteries](http://www.apple.com/tr/batteries) adresine gidin.

**Dikkatin dağılması** iPod classic'in bazı durumlarda kullanımı dikkatinizi dağıtabilir ve tehlikeli bir durumun oluşmasına neden olabilir. Kulaklıkların kullanımını yasaklayan veya sınırlayan kurallara uyun (örneğin bisiklet sürerken kulaklık kullanımı).

**Şarj etme** iPod classic'i, birlikte gelen Apple Dock bağlayıcısı - USB kablosu ve Apple USB güç adaptörüyle veya USB 2.0 ile uyumlu diğer üçüncü parti "iPod için yapılmış" kablo ve güç adaptörleriyle şarj edin. Hasar görmüş kabloların veya şarj aletlerinin kullanılması veya ıslak ortamlarda şarj edilmesi elektrik çarpmasına neden olabilir. iPod classic'i şarj etmek için Apple USB güç adaptörünü kullanıyorsanız, fişi elektrik prizine takmadan önce AC fişinin veya AC güç kablosunun adaptöre tam olarak takılı olduğundan emin olun. Güç adaptörleri normal kullanım sırasında ısınabilir ve uzun süreli temas durumunda yaralanmaya neden olabilir. Kullanım sırasında güç adaptörlerinin çevresinde her zaman yeterli havalandırma olmasını sağlayın.

<span id="page-55-0"></span>**İşitme kaybı** Yüksek düzeylerde ses dinlenmesi işitme duyunuza hasar verebilir. Olası işitme hasarlarını engellemek için yüksek ses düzeylerinde uzun süre dinlemeyin. Yüksek ses düzeylerine uzun süre maruz kalma, arkaplandaki seslerle birlikte seslerin aslında olduklarından daha alçakmış gibi algılanmalarına neden olabilir. Çin'de iPhone 4S ve daha yenisiyle birlikte satılan uzaktan kumandalı ve mikrofonlu Apple kulaklıkları (fişindeki koyu yalıtkan halkalardan anlaşılabilir) Çin standartları ile uyumlu olmak için tasarlanmıştır ve iPod classic ile uyumlu değildir. Aygıtınızla yalnızca uyumlu kulaklıkları kullanın. Kulağınıza herhangi bir şey takmadan önce sesi açın ve ses yüksekliğini denetleyin. İşitme kaybı hakkında daha fazla bilgi için, bakınız: [www.apple.com/sound](http://www.apple.com/sound). iPod classic'de maksimum ses yüksekliği sınırının nasıl ayarlanacağı hakkında bilgi için, bakınız: [Maksimum ses yüksekliği sınırını ayarlama](#page-29-0) sayfa [30.](#page-29-1)

*UYARI:* Olası işitme hasarlarını engellemek için yüksek ses düzeylerinde uzun süre dinlemeyin.

**Radyo frekansı paraziti** Elektronik aygıtların kullanımını yasaklayan veya sınırlayan işaretlere ve uyarılara uyun (örneğin sağlık tesislerinde veya patlayıcı ortamlarda). iPod classic radyo frekansı yayılımlarını düzenleyen kurallara uyacak şekilde tasarlanmış, test edilmiş ve üretilmiş olmasına rağmen, iPod classic'in bu tür yayılımları diğer elektronik aygıtların çalışmasını olumsuz etkileyerek onların kusurlu çalışmasına neden olabilir. Uçakta seyahat ederken olduğu gibi kullanımın yasaklandığı yerlerde veya yetkililer tarafından istendiğinde iPod classic'i kapatın.

**Tıbbi durumlar** iPod classic tarafından etkilenebileceğini düşündüğünüz bir tıbbi durumunuz varsa (örneğin nöbetler, geçici bilinç kaybı, göz yorgunluğu veya baş ağrısı), iPod classic'i kullanmadan önce doktorunuza danışın.

**Patlayıcı ortamlar** Yakıt alanları veya havanın kimyasal madde ya da parçacık (tane, toz veya metal tozu gibi) içerdiği alanlar gibi patlama riski olan ortamlarda iPod classic'i şarj etmeyin veya kullanmayın. Tüm işaretlere ve yönergelere uyun.

**Yinelenen hareketler** iPod classic'de oyun oynamak gibi yinelenen etkinlikleri gerçekleştirirken ellerinizde, kollarınızda, omuzlarınızda, boynunuzda veya vücudunuzun diğer kısımlarında ara sıra rahatsızlık hissedebilirsiniz. Herhangi bir rahatsızlık hissederseniz, iPod classic'i kullanmayı bırakın ve bir doktora danışın.

## Önemli kullanım bilgileri

∕⊗∖

Bağlayıcıların, kapıların ve düğmelerin kullanımı Asla bir bağlayıcıyı bir kapıya zorlayarak takmaya veya bir düğmeye aşırı basınç uygulamaya çalışmayın; aksi takdirde bu durum garanti kapsamında olmayan hasarlara neden olabilir. Eğer bağlayıcı ve kapı, makul bir kolaylıkla birbirine oturmuyorsa muhtemelen birbiriyle uyumlu değildir. Kapının önünde engel olup olmadığına bakın ve bağlayıcının kapıya uyduğundan ve bağlayıcıyı kapıya uygun yönde taktığınızdan emin olun.

**iPod classic'i kabul edilebilir sıcaklıklarda çalıştırma iPod classic, sıcaklığın 0° ile 35° C** (32º - 95º F) arasında olduğu yerlerde çalışacak ve sıcaklığın -20º ile 45º C (-4º - 113º F) arasında olduğu yerlerde saklanacak şekilde tasarlanmıştır. iPod classic, bu sıcaklık aralığının dışında saklanırsa veya çalıştırılırsa (örneğin sıcak bir arabada unutulursa) hasar görebilir ve pil ömrü kısalabilir. iPod classic aşırı ısınırsa kapanır. iPod classic'i aşırı sıcaklık veya nem değişikliklerine maruz bırakmaktan kaçının. iPod classic'i kullanırken veya pili şarj ederken iPod classic'in ısınması normaldir.

**iPod classic'in dışını temiz tutma iPod classic'i temizlemek için tüm kabloları çıkarın,** iPod classic'i kapatın ve Tutma anahtarını HOLD konumuna kaydırın. Daha sonra yumuşak, az nemli, tüy bırakmayan bir bez kullanın. Açıklıkların nemlenmesinden kaçının. iPod classic'i temizlemek için cam temizleyiciler, evde kullanılan temizlik maddeleri, püskürtmeli temizleyiciler, çözücü maddeler, alkol, amonyak veya aşındırıcı maddeler kullanmayın.

**iPod classic'in doğru şekilde atılması** iPod classic'in doğru şekilde atılması ve diğer önemli düzenleyici uyumluluk bilgileri hakkında bilgi edinmek için, bakınız: [Atma ve Geri Dönüşüm](#page-58-1)  [Bilgileri](#page-58-1) sayfa [59.](#page-58-0)

# <span id="page-57-0"></span>**Daha Fazla Bilgi, Servis ve Destek**

## iPod classic'i kullanma hakkında daha fazla bilgiyi ekran üstü yardımda ve web üzerinde bulabilirsiniz.

Aşağıdaki tablo iPod ile ilgili daha fazla yazılım ve servis bilgilerini nerede bulabileceğinizi açıklar.

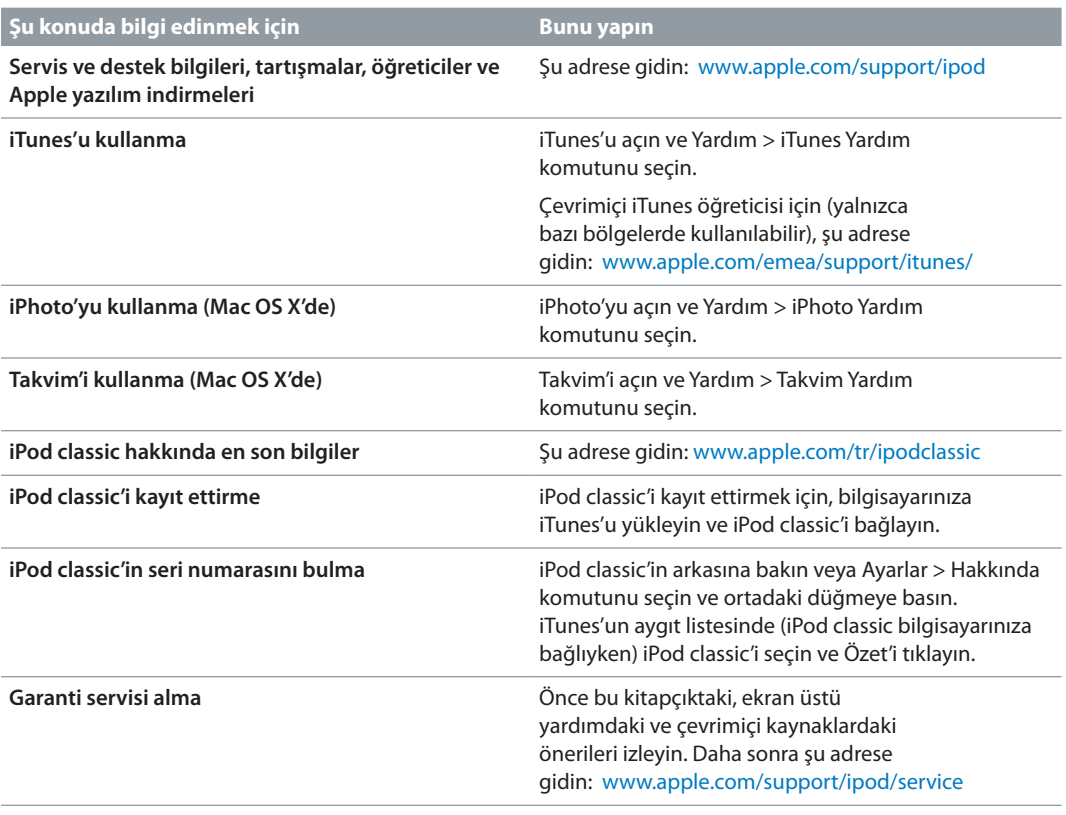

#### <span id="page-58-0"></span>**Düzenleyici Uyumluluk Bilgileri**

#### **FCC uyum beyannamesi**

Bu aygıt, FCC kurallarının 15. bölümü ile uyumludur. Çalıştırılması, aşağıdaki iki koşula tabidir: (1) Bu cihaz zararlı parazitlenmeye neden olamaz ve (2) bu cihaz, istenmeyen işletime neden olabilecek parazitlenme de dahil olmak üzere, her türlü parazitlenmeyi kabul etmelidir. Radyo veya TV yayını alımlarında parazitlenmelerden şüphe ediyorsanız yönergelere bakın.

#### **Radyo ve Televizyon parazitlenmesi**

Bu bilgisayar ekipmanı; radyo frekansı enerjisi üretir, kullanır ve yayabilir. Eğer uygun biçimde –yani tam olarak Apple'ın yönergelerine uygun biçimde – kurulmaz ve kullanılmazsa, radyo ve TV yayınlarının alımlarında parazitlenmelere neden olabilir.

Bu ekipman, FCC kurallarının 15. bölümündeki belirtimlere göre, B Sınıfı sayısal aygıtlar için belirlenmiş sınırlarla test edilmiş ve uygun bulunmuştur. Bu belirtimler, bir yerleşim biriminde bu tür parazitlenmelere karşı makul bir koruma sağlamak üzere tasarlanmıştır. Ancak, belli bir kurulumda parazitlenmenin oluşmayacağı garanti edilemez.

Bilgisayar sisteminizin parazitlenmelere neden olup olmadığını, bilgisayarınızı kapatarak anlayabilirsiniz. Eğer parazitlenme durursa, bilgisayarın ya da çevrebirim aygıtlarından birinin parazitlenmeye neden olması olasıdır.

Eğer bilgisayar sisteminiz radyo veya TV yayınlarının alımında parazitlenmeye neden oluyorsa, aşağıdaki önlemleri alarak sorunu gidermeyi deneyin:

- Parazitlenme duruncaya kadar radyo ya da TV antenini çevirin.
- Bilgisayarı, TV'nin ya da radyonun bir tarafından diğer tarafına taşıyın.
- Bilgisayarı, TV'den veya radyodan uzağa taşıyın.
- Bilgisayarı, TV'den ya da radyodan farklı bir sigortaya bağlı bir prize takın. (Başka bir deyişle, bilgisayar ve TV ya da radyonun bulunduğu devrelerin, farklı devre kesiciler ya da sigortalar tarafından denetlendiğinden emin olun.)

Eğer gerekli ise, bir Apple yetkili servis sağlayıcısına veya Apple'a danışın. Apple ürününüz ile birlikte gelen servis ve destek bilgilerine bakın. Veya daha fazla öneri için tecrübeli bir radyo - TV teknisyeninin görüşlerini alın.

*Önemli:* Apple Inc., tarafından izin verilmeden bu üründe yapılacak değişiklikler EMC uyumluluğunu geçersiz kılabilir ve sizin bu ürünü kullanma yetkinizi ortadan kaldırabilir.

Bu ürün, sistem bileşenleri arasında Apple çevrebirim aygıtlarının, Apple yalıtılmış kablolarının ve bağlayıcılarının kullanımını içeren şartlar altında, EMC uyumluluğu için test edilmiştir.

Radyo, TV ve diğer elektronik aygıtlarda parazitlenmelere neden olma olasılığını azaltmak için, sistem bileşenleri arasında Apple marka çevrebirim aygıtları, yalıtılmış kablolar ve bağlayıcılar kullanmanız önemlidir. Apple marka çevrebirim aygıtları, uygun yalıtılmış kabloları ve bağlayıcıları; bir Apple yetkili satıcısından edinebilirsiniz. Apple olmayan çevrebirim aygıtları için, yardım almak üzere üreticisine veya satıcısına danışın.

*Sorumlu taraf (yalnızca FCC konuları için iletişime geçin):* Apple Inc. Corporate Compliance 1 Infinite Loop, MS 91-1EMC Cupertino, CA 95014

#### **Industry Canada Beyannamesi**

Bu B Sınıfı aygıt, Kanada'da parazitlenmeye neden olan ekipmanlarla ilgili yönetmeliklerin tüm şartlarını karşılar.

Cet appareil numérique de la classe B respecte toutes les exigences du Règlement sur le matériel brouilleur du Canada.

#### **VCCI B Sınıfı Beyannamesi**

情報処理装置等電波障害自主規制について

この装置は、情報処理装置等電波障害自主規制協議 ュ、、この装置は家庭環境で使用されることを目的としていますが、この装置がラジオやテレビジョン受け、この装置がラジオやテレビジョン受け、この装置は安全の検査を引き起こ すことがあります。 取扱説明書に従って正しい取扱をしてください。

#### **Kore B Sınıfı Beyannamesi**

B급 기기(가정용 방송통신기자재) 이 기기는 가정용(B급) 전자파적합기기로서 주로 가장에서 사용하는 것을 목적으로 하며, 모든 지역에서 사용할 수 있습니다.

#### **Avrupa Topluluğu**

Avrupa LVD ve EMC Yönetmelikleri ile uyumludur.

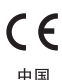

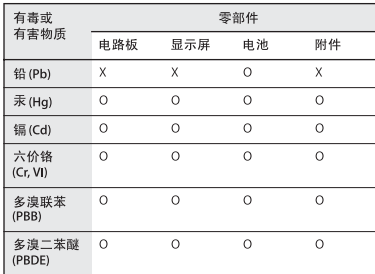

O: 表示该有毒有害物质在该部件所有均质材料中的含量均在<br>SJ/T 11363-2006 规定的限量要求以下。

35711565 2000 观定的故量要不然了。<br>X: 表示该有毒有害物质至少在该部件的某一均质材料中的含量超出 SJ/T 11363-2006 规定的限量要求。

根据中国电子行业标准 SJ/T11364-2006 和相关的中国 ——<br>有环保使用期限标识。取决于组件和组件制造商, 产 品及其组件上的使用期限标识可能有所不同。组件上 的使用期限标识优先于产品上任何与之相冲突的或 不同的环保使用期限标识。

## $\left( 10 \right)$

#### <span id="page-58-1"></span>**Atma ve Geri Dönüşüm Bilgileri**

iPod'unuz, yerel yasa ve yönetmeliklere uygun bir şekilde atılmalıdır. Bu ürün bir pil içerdiği için, ev atıklarından ayrı olarak atılmalıdır. iPod'unuzun kullanım ömrü bittiğinde, geri dönüşüm seçenekleri hakkında bilgi edinmek üzere Apple'a veya yerel mercilere başvurun.

Apple'ın geri dönüşüm programı hakkında bilgi için, şu adrese gidin: [www.apple.com/recycling](http://www.apple.com/recycling)

#### *Çin*

警告: 不要刺破或焚烧。该电池不含水银。

*Tayvan*

警告:請勿戳刺或焚燒。此電池不含汞。

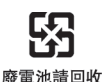

*Pil Şarj Aleti Verimliliği*

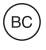

*Avrupa Birliği—Atma Bilgileri*

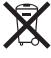

Yukarıdaki sembol, ürününüzün ve/veya pilinin yerel mevzuata uygun olarak ev atıklarından ayrı atılacağı anlamına gelir. Bu ürünün kullanım ömrü sona erdiğinde; onu, yerel makamlar tarafından gösterilen bir toplama noktasına götürün. Ürününüzün ve/veya pilinin, atılacağı zaman ayrı ayrı toplanması ve geri dönüştürülmesi doğal kaynakların korunmasına yardımcı olacak ve insan sağlığını ve çevreyi koruyacak şekilde geri kazanılmasını sağlayacaktır.

#### *Union Européenne—informations sur l'élimination*

Le symbole ci-dessus signifie que, conformément aux lois et réglementations locales, vous devez jeter votre produit et/ou sa batterie séparément des ordures ménagères. Lorsque ce produit arrive en fin de vie, apportez-le à un point de collecte désigné par les autorités locales. La collecte séparée et le recyclage de votre produit et/ou de sa batterie lors de sa mise au rebut aideront à préserver les ressources naturelles et à s'assurer qu'il est recyclé de manière à protéger la santé humaine et l'environnement.

#### *Europäische Union—Informationen zur Entsorgung*

Das oben aufgeführte Symbol weist darauf hin, dass dieses Produkt und/oder die damit verwendete Batterie den geltenden gesetzlichen Vorschriften entsprechend und vom Hausmüll getrennt entsorgt werden muss. Geben Sie dieses Produkt zur Entsorgung bei einer offiziellen Sammelstelle ab. Durch getrenntes Sammeln und Recycling werden die Rohstoffreserven geschont und es ist sichergestellt, dass beim Recycling des Produkts und/oder der Batterie alle Bestimmungen zum Schutz von Gesundheit und Umwelt eingehalten werden.

#### *Unione Europea—informazioni per lo smaltimento*

Il simbolo qui sopra significa che, in base alle leggi e alle normative locali, il prodotto e/o la sua batteria dovrebbero essere riciclati separatamente dai rifiuti domestici. Quando il prodotto diventa inutilizzabile, portalo nel punto di raccolta stabilito dalle autorità locali. La raccolta separata e il riciclaggio del prodotto e/o della sua batteria al momento dello smaltimento aiutano a conservare le risorse naturali e assicurano che il riciclaggio avvenga nel rispetto della salute umana e dell'ambiente.

#### *EU—Information om kassering*

Symbolen ovan betyder att produkten och/eller dess batteri enligt lokala lagar och bestämmelser inte får kastas tillsammans med hushållsavfallet. När produkten har tjänat ut måste den tas till en återvinningsstation som utsetts av lokala myndigheter. Genom att låta den uttjänta produkten och/eller dess batteri tas om hand för återvinning hjälper du till att spara naturresurser och skydda hälsa och miljö.

#### *Tü̈rkiye*

Türkiye Cumhuriyeti: EEE Yönetmeliğine Uygundur

*Brasil—Informações sobre descarte e reciclagem*

X

O símbolo indica que este produto e/ou sua bateria não devem ser descartadas no lixo doméstico. Quando decidir descartar este produto e/ou sua bateria, faça-o de acordo com as leis e diretrizes ambientais locais. Para informações sobre substâncias de uso restrito, o programa de reciclagem da Apple, pontos de coleta e telefone de informações, visite www.apple.com/br/ environment.

#### **Pil**

iPod classic'deki lityum iyon pil yalnızca Apple veya Apple yetkili servis sağlayıcısı tarafından değiştirilmelidir; pil geri dönüştürülmeli ya da ev atıklarından ayrı olarak atılmalıdır. Pilin geri dönüştürülmesi ve değiştirilmesi hakkında bilgi için, şu adrese gidin: [www.apple.com/batteries/](http://www.apple.com/batteries/)

#### **Apple ve çevre**

Apple olarak biz, çalışmalarımızın ve ürünlerimizin çevreye olan olumsuz etkilerini en aza indirgeme sorumluluğumuzun farkındayız.

Daha fazla bilgi için şu adrese gidin: [www.apple.com/environment](http://www.apple.com/environment)

#### $\triangle$  Apple Inc.

© 2012 Apple Inc. Tüm hakları saklıdır. Apple logosu Apple Inc.'in ABD ve diğer ülkelerde kayıtlı ticari markasıdır. "Klavye" Apple logosunun (Option-Shift-K), Apple'ın önceden yazılı izni olmaksızın ticari amaçlar için kullanımı, ticari marka ihlaline ve federal yasaları ve eyalet yasalarını ihlal edecek şekilde haksız rekabete neden olabilir.

Bu kitaptaki bilgilerin doğruluğu için gerekli özen gösterilmiştir. Basım ve yazım hatalarından dolayı Apple sorumlu tutulamaz. Apple düzenli aralıklarla yazılımlarının yeni sürümlerini ve güncellemelerini yayımladığı için bu kitapta gösterilen görüntüler ekranınızda gördüklerinizden farklı olabilir.

#### Apple 1 Infinite Loop Cupertino, CA 95014 408-996-1010 www.apple.com

Apple, Apple logosu, EarPods, Finder, iLife, iMovie, iPhoto, iPod, iPod classic, iTunes, Mac, Mac OS, Macintosh, OS X ve QuickTime; Apple Inc.'in ABD ve diğer ülkelerde kayıtlı ticari markalarıdır. iTunes Store, Apple Inc.'in ABD ve diğer ülkelerde kayıtlı servis markasıdır.

Burada bahsedilen diğer şirket ve ürün adları, ait oldukları şirketlerin ticari markalarıdır. Üçüncü parti ürünlerin adları yalnızca bilgi vermek amacıyla verilmiş olup herhangi bir öneri veya teşvik anlamı bulunmamaktadır. Apple, bu ürünlerin kullanımına veya performansına ilişkin hiçbir sorumluluk kabul etmemektedir. Varsa tüm mutabakat ve sözleşmeler veya garantiler, doğrudan satıcı firmalar ve olası kullanıcılar arasında gerçekleşir. Bu kitaptaki bilgilerin doğruluğu için gerekli özen gösterilmiştir. Basım ve yazım hatalarından dolayı Apple sorumlu tutulamaz.

TU019-2403/2012-11